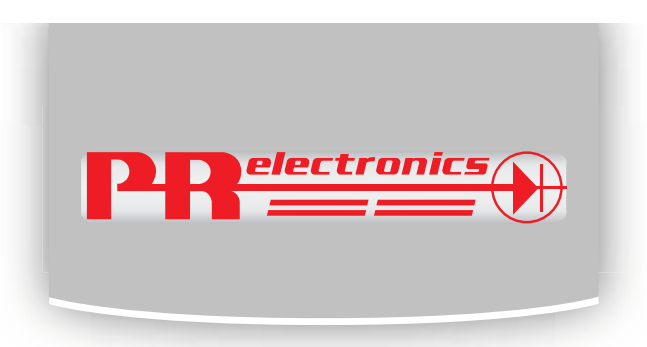

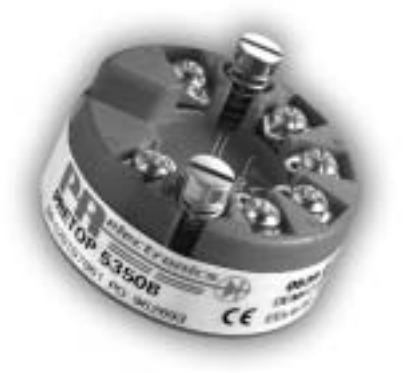

# **Configuration Manual FOUNDATION™ Fieldbus**

# **5350**

#### **PROFIBUS<sup>®</sup> PA / FOUNDATION™ Fieldbus Transmitter**

No. 5350Q102(0420) From ser. no. 030640001

Approvals

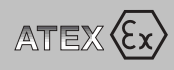

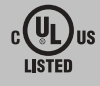

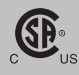

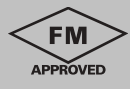

**SIGNALS THE BEST**

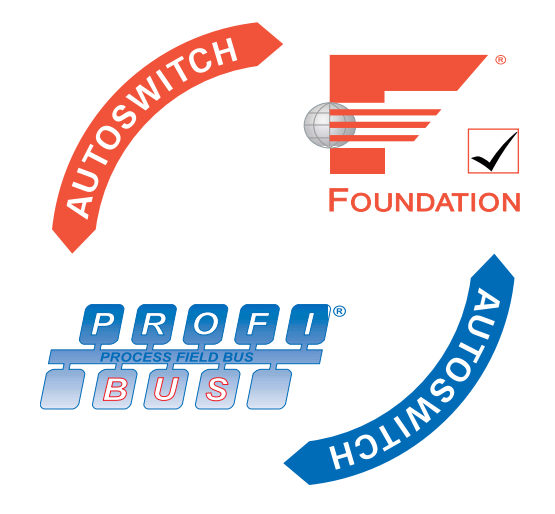

# **CONTENTS**

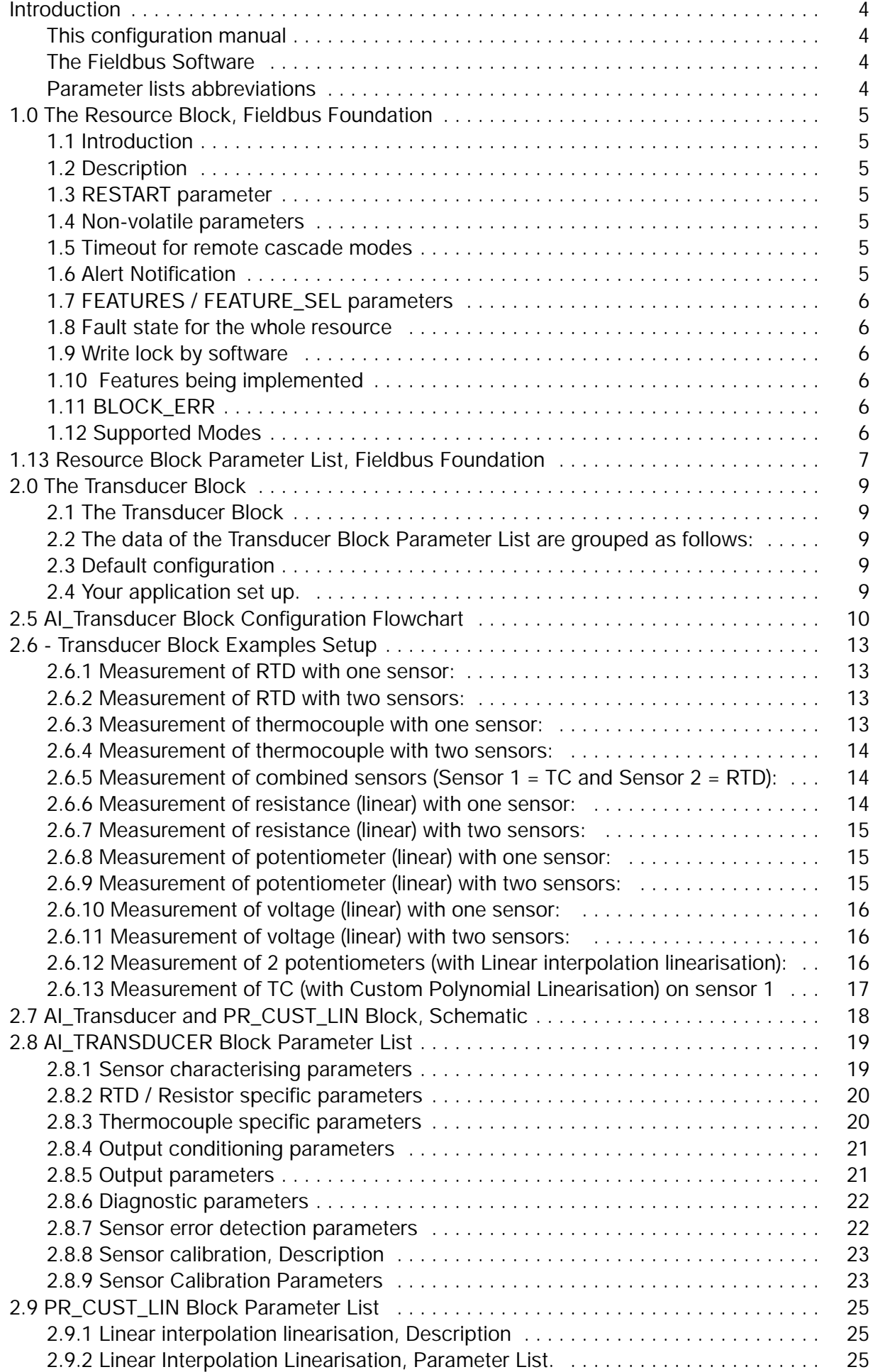

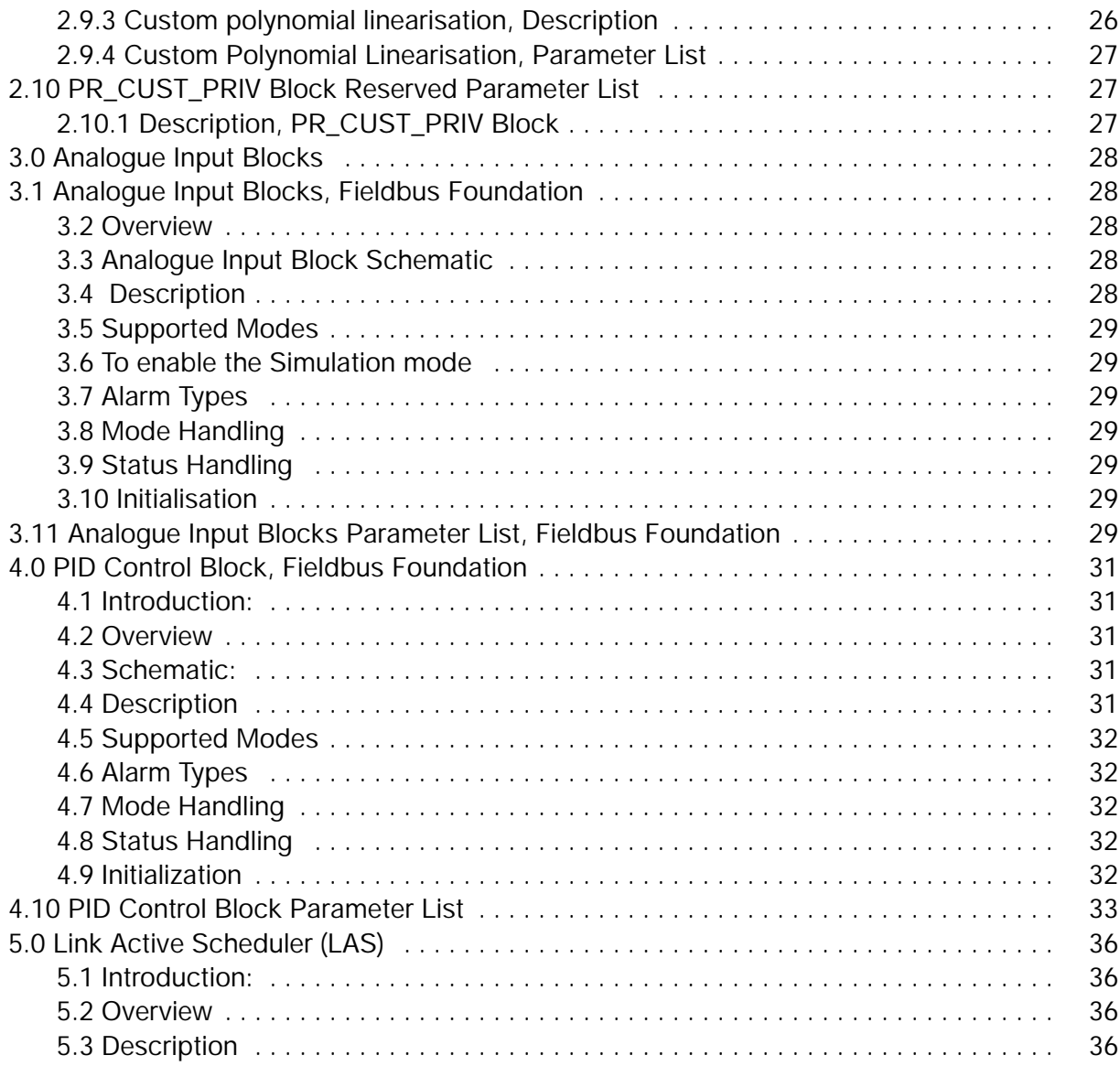

#### **Introduction**

This configuration manual

contains the necessary information for configuration of the temperature transmitter PR5350 via a host system with application software for either FoundationTM Fieldbus or Profibus® PA. The autoswitch function of the modules ensures automatic switch to the connected protocol.

The Fieldbus Software

has been developped by PR electronics A/S according to the specifications of the Fieldbus Foundation and the PROFIBUS Nutzerorganisation.

The files for Foundation<sup>TM</sup> Fieldbus are:

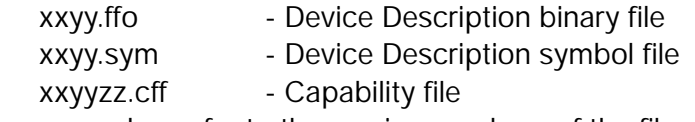

xx, yy and zz refer to the version numbers of the files.

PR electronics fieldbus transmitters are delivered with a CD that contains the files needed to configure the transmitters from a fieldbus host. These files can also be downloaded from our homepage www.prelectronics.com.

Please follow the instructions for the application software in question when installing the files.

Parameter lists abbreviations

In the Store column:

 $SRC = Static Revision Counter; N = No; D = Dynamic;$ 

Cst = Constant. The parameter doesn't change in a device

In the RO / R/W column:

RO = Read Only; R /W = Read Write;  $*$  = Mixed of RO and R/W;  $**$  = Don't care

### **1.0 The Resource Block, Fieldbus Foundation**

#### 1.1 Introduction

The resource block is used to define a hardware specific characteristics of the function block applications. It provides PR's manufacturer's name, device name, DD and block status and hardware details. It also indicates how much resource (memory and CPU) is available and controls the overall device.

#### 1.2 Description

This block contains data that is specific to the hardware that is associated with the resource. All data is modelled within a controlled space, so there are no outside inputs into this block required.

This parameter "set" is intended to be the minimum required for the Function Block Application associated with the resource in which it resides. Some parameters that could be in the set, like calibration data and ambient temperature, are more part of their respective transducer blocks. The "mode" is used to control major states of the resource. O/S mode stops all function block execution. The actual mode of the function blocks will be changed to O/S (out of service), but the target mode will not be changed. Auto mode allows normal operation of the resource. IMan shows that the resource is initializing or receiving a software download. Parameters MANUFAC\_ID, DEV\_TYPE, DEV\_REV, DD\_REV, and DD\_RESOURCE are required to identify and locate the DD so that Device Description Hosting Services can select the correct DD for use with the resource. The parameter HARD\_TYPES is a read only bit string that indicates the types of hardware that are available to this resource. If an I/O block is configured that requires a type of hardware that is not available, the result will be a block alarm for a configuration error. The RS\_STATE parameter contains the operational state of the Function Block Application for the resource containing this resource block.

#### 1.3 RESTART parameter

The RESTART parameter allows degrees of initialization of the resource. They are:

1 - Run: it is the passive state of the parameter

2 - Restart resource: it is intended to clear up problems for example the memory management resource.

3 - Restart with defaults: it is intended to wipe configuration memory, it works like a factory initialization.

4 - Restart processor: it provides a way to hit the reset button on the processor associated with the resource This parameter does not appear in a view because it returns to 1 shortly after being written.

#### 1.4 Non-volatile parameters

All non-volatile parameters are saved in EEPROM and therefore used if the device is restarted.

1.5 Timeout for remote cascade modes

SHED\_RCAS and SHED\_ROUT set the time limit for loss of communication from a remote device. These constants are used by all function blocks that support a remote cascade mode. The effect of a timeout is described in Mode Calculation. Shedding from RCAS/ROUT shall not happen when SHED\_RCAS or SHED\_ROUT is set to zero.

#### 1.6 Alert Notification

The MAX\_NOTIFY parameter value is the maximum number of alert reports that this resource can have sent without getting a confirmation, corresponding to the amount of buffer space available for alert messages. A user can set the number lower than that, to control alert flooding, by adjusting the LIM\_NOTIFY parameter value. If LIM\_NOTIFY is set to zero, then no alerts are reported. The CONFIRM\_TIME parameter is the time for the resource to wait for confirmation of receipt of a report before trying again. If the CONFIRM\_TIME = 0 the device shall not retry.

#### 1.7 FEATURES / FEATURE\_SEL parameters

The bit strings FEATURES and FEATURE\_SEL determine optional behaviour of the resource. The first defines the available features, and is read only. The second is used to turn on an available feature by configuration. If a bit is set in FEATURE, SEL that is not set in FEA-TURES, the result will be a block alarm for a configuration error. The device supports the following features: Reports supported, Fault State supported, Soft Write lock supported.

#### 1.8 Fault state for the whole resource

If the user sets the SET\_FSTATE parameter, the FAULT\_STATE parameter will indicate active and it will cause all output function blocks in the resource to go immediately to the condition chosen by the fault state Type I/O option. It may be cleared by setting the CLR\_FSTATE parameter. The set and clear parameters do not appear in a view because they are momentary.

#### 1.9 Write lock by software

The WRITE\_LOCK parameter, if set, will prevent any external change to the static or non volatile data base in the Function Block Application of the resource. Block connections and calculation results will proceed normally, but the configuration will be locked. It is set and cleared by writing to the WRITE\_LOCK parameter. Clearing WRITE\_LOCK will generate the discrete alert WRITE\_ALM, at the WRITE\_PRI priority. Setting WRITE\_LOCK will clear the alert, if it exists. Before setting WRITE\_LOCK parameter to Locked, it is necessary to select the "Soft Write lock supported" option in FEATURE\_SEL.

#### 1.10 Features being implemented

The parameter CYCLE TYPE is a bit string that defines the types of cycles that this resource can do. CYCLE\_SEL allows the configurator to choose one of them. If CYCLE\_SEL contains more than one bit, or the bit set is not set in CYCLE\_TYPE, the result will be a block alarm for a configuration error. MIN\_CYCLE\_T is the manufacturer specified minimum time to execute a cycle. It puts a lower limit on the scheduling of the resource.

MEMORY SIZE declares the size of the resource for configuration of function blocks, in kilobytes. The parameter FREE\_SPACE shows the percentage of configuration memory that is still available. FREE\_TIME shows the approximate percentage of time that the resource has left for processing new function blocks, should they be configured.

#### 1.11 BLOCK\_ERR

The BLOCK\_ERR of the resource block will reflect the following causes:

Device Fault State Set – When FAULT\_STATE is active.

Simulate Active – When the Simulate jumper is ON.

Out of Service – When the block is in O/S mode.

1.12 Supported Modes

O/S, IMAN and AUTO

# **1.13 Resource Block Parameter List, Fieldbus Foundation**

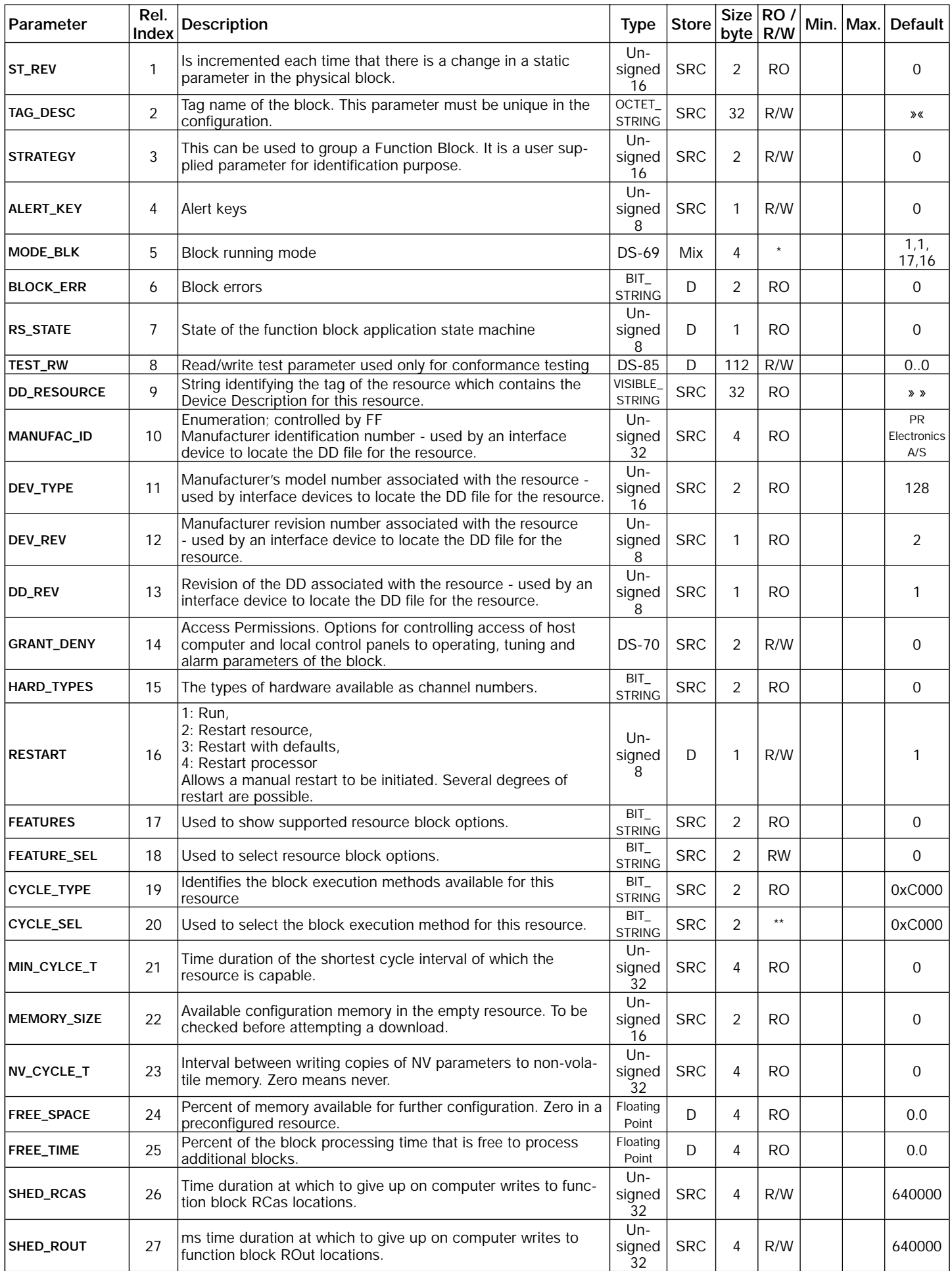

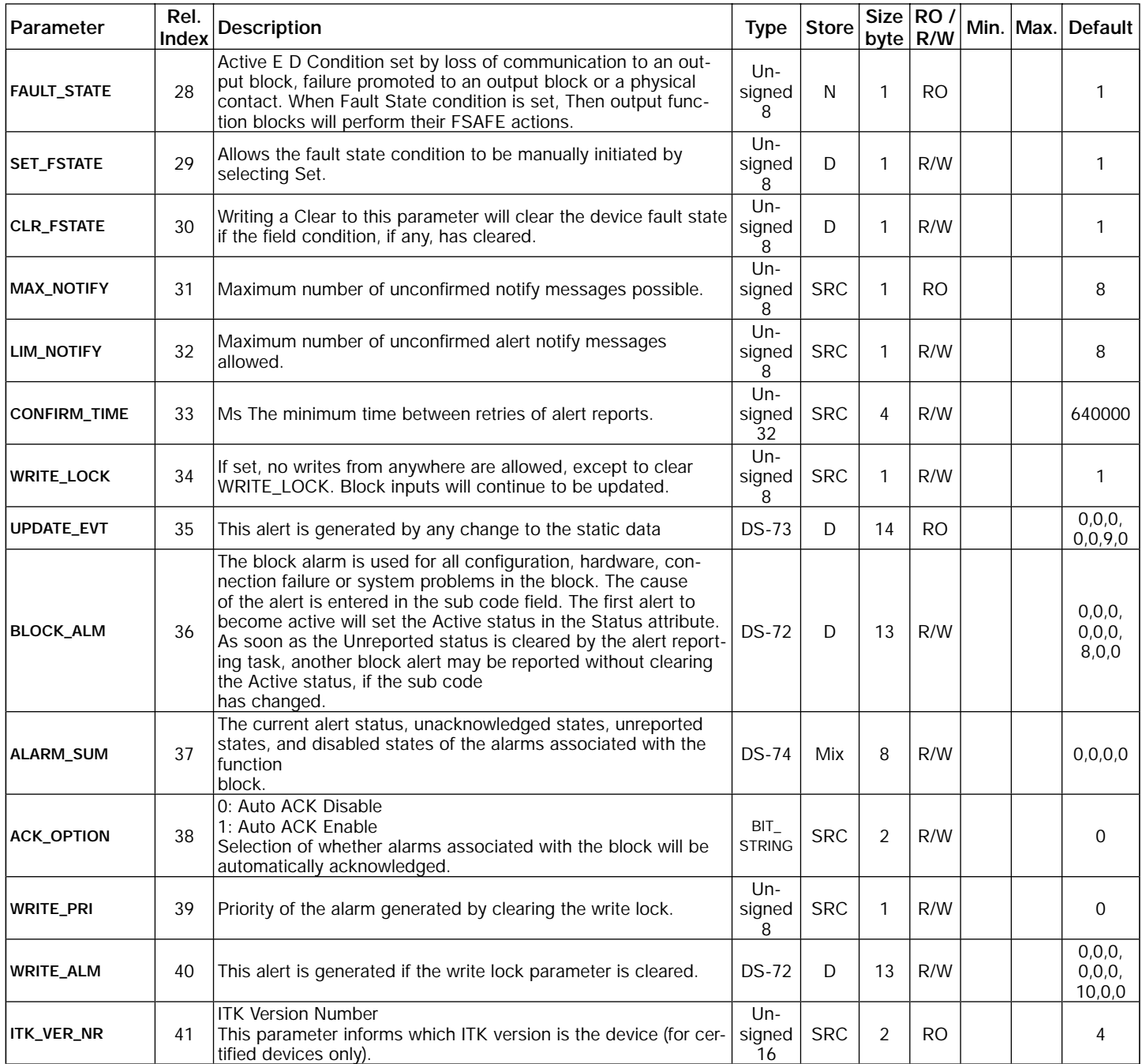

### **2.0 The Transducer Block**

#### 2.1 The Transducer Block

contains all of the manufacturer-specific parameters that define how the PR5350 Transmitter functions. Selections such as setting of input type, engineering units, defining the dual functionality when using the dual input, and so forth, are performed in the Transducer Block.

The transducer block in PR5350 allows the user to select a large number of sophisticated functions. Therefore, the configuration of the transmitter must be carried out with the greatest possible care.

2.2 The data of the Transducer Block Parameter List are grouped as follows:

#### **2.8 AI\_TRANSDUCER Block**

- 2.8.1 Sensor characterising parameters
- 2.8.2 RTD / resistor specific parameters
- 2.8.3 Thermocouple specific parameters
- 2.8.4 Output conditioning parameters
- 2.8.5 Output parameters
- 2.8.6 Diagnostic parameters
- 2.8.7 Sensor error detection parameters
- 2.8.9 Sensor calibration parameters

#### **2.9 PR\_CUST\_LIN Block**

- 2.9.2 Linear Interpolation Linearisation
- 2.9.4 Custom Polynomial linearisation

#### **2.10 PR\_CUST\_PRIV Block**

2.10.1 PR\_CUST\_PRIV Block

All product-specific parameters are set off in grey background in the TB Parameter List. In order to configure these parameters, the files mentioned in the introduction must be available to the application software.

#### 2.3 Default configuration

PR electronics delivers the transmitters with at default configuration which will suit the customer's demand in many cases. The configuration task has thus been reduced considerably. The individual default configurations are shown in the TB Parameter List, but in short the default configuration is as follows:

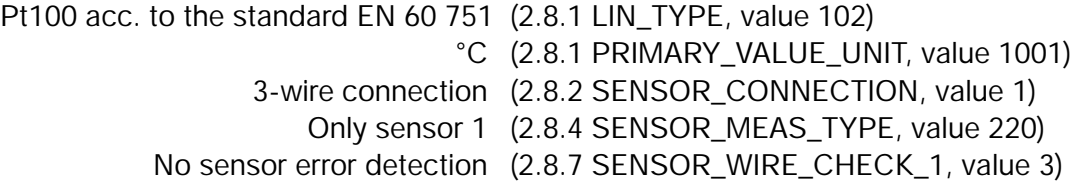

#### 2.4 Your application set up.

In the Transducer block all parameters marked R / W can be adapted to suit any measurement in temperature, ohm or mV. The way of presenting the file data mentioned in the introduction varies greatly from one piece of application software to the other. Some programs show drop down menus in which the parameters must be selected via text lines, while other programs require the user to type in the numerical value of the parameter selection.

# 2.5 Al\_Transducer Block Configuration Flowchart

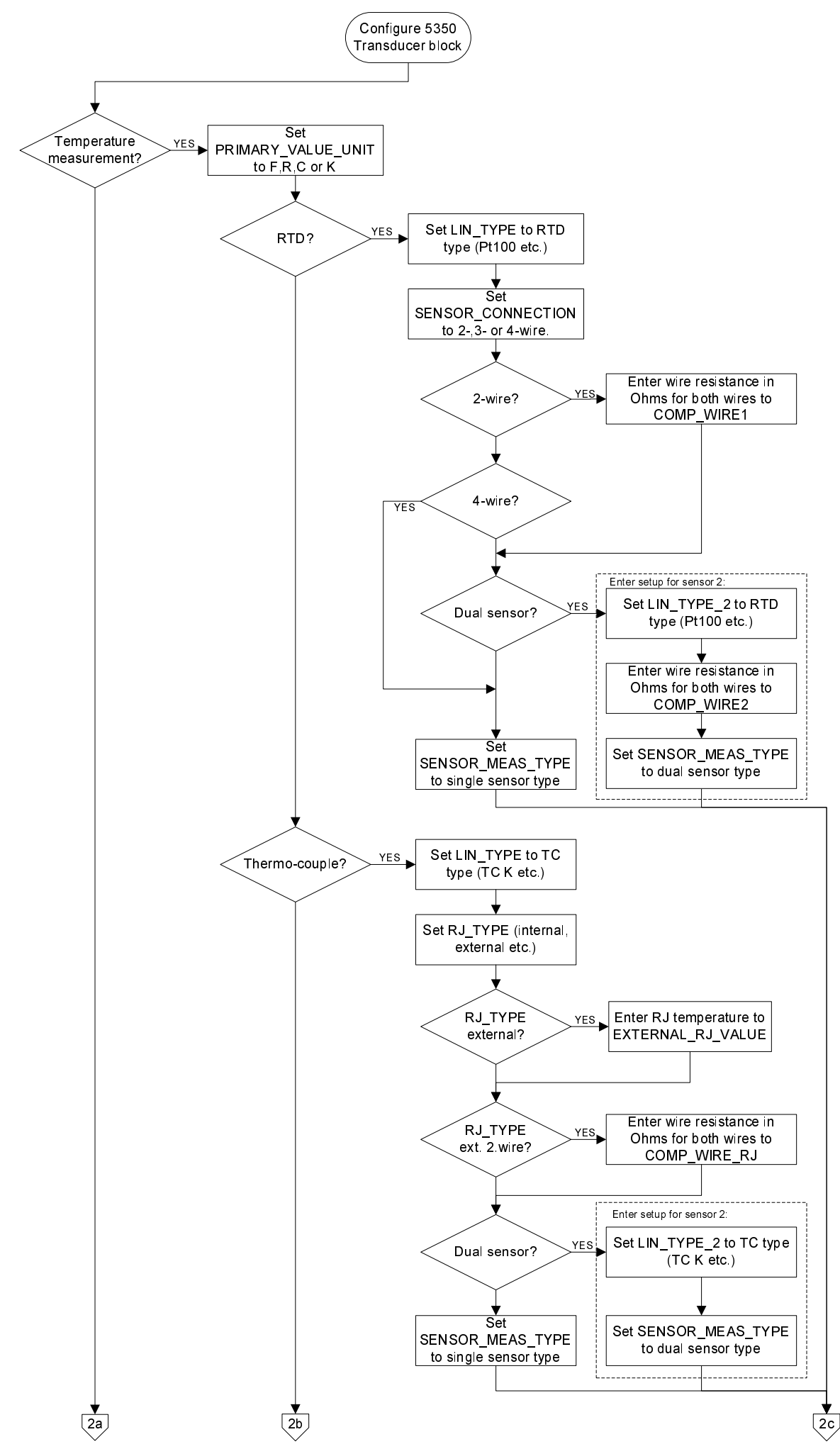

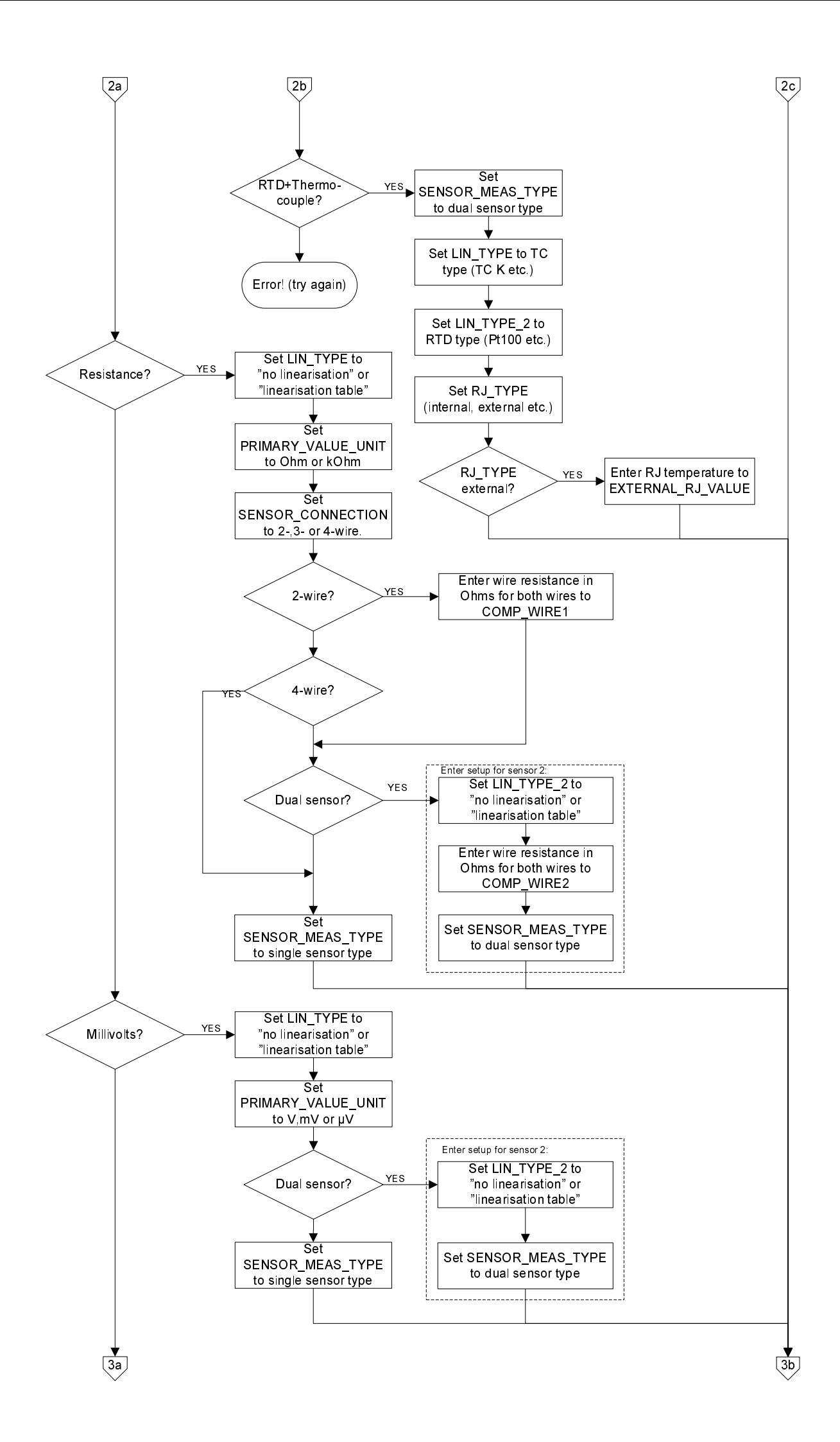

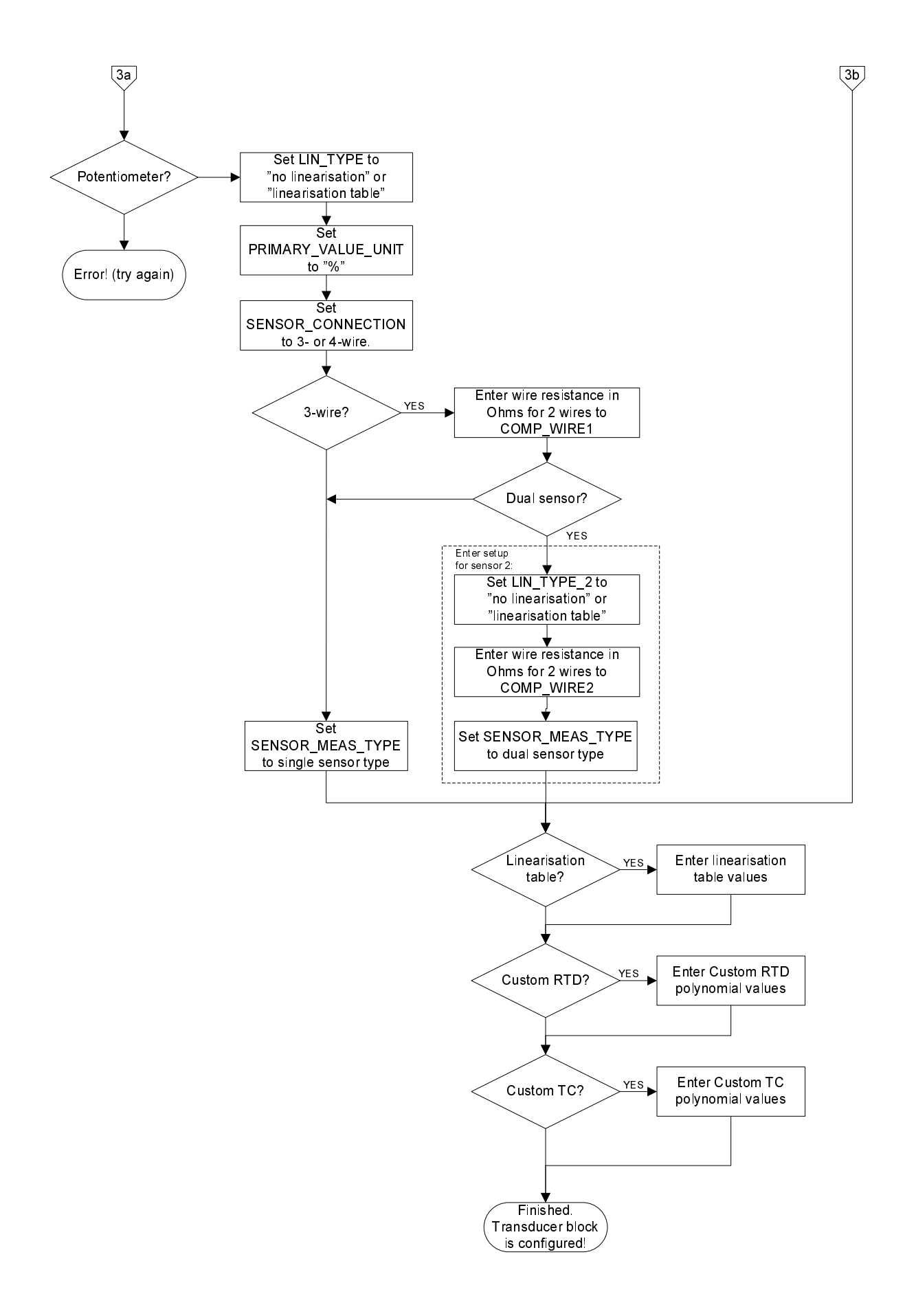

# **2.6 - Transducer Block Examples Setup**

2.6.1 Measurement of RTD with one sensor:

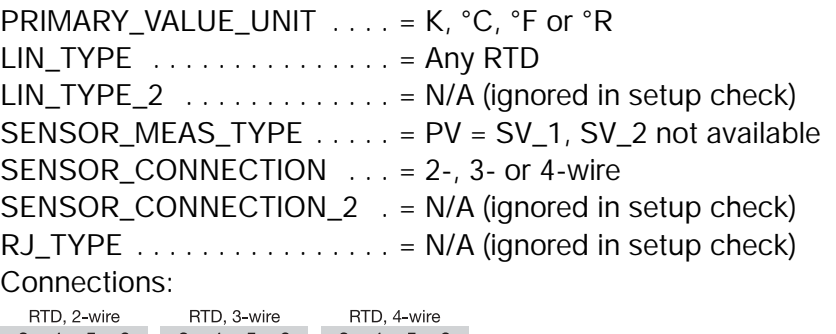

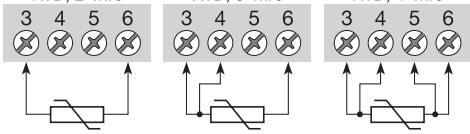

2.6.2 Measurement of RTD with two sensors:

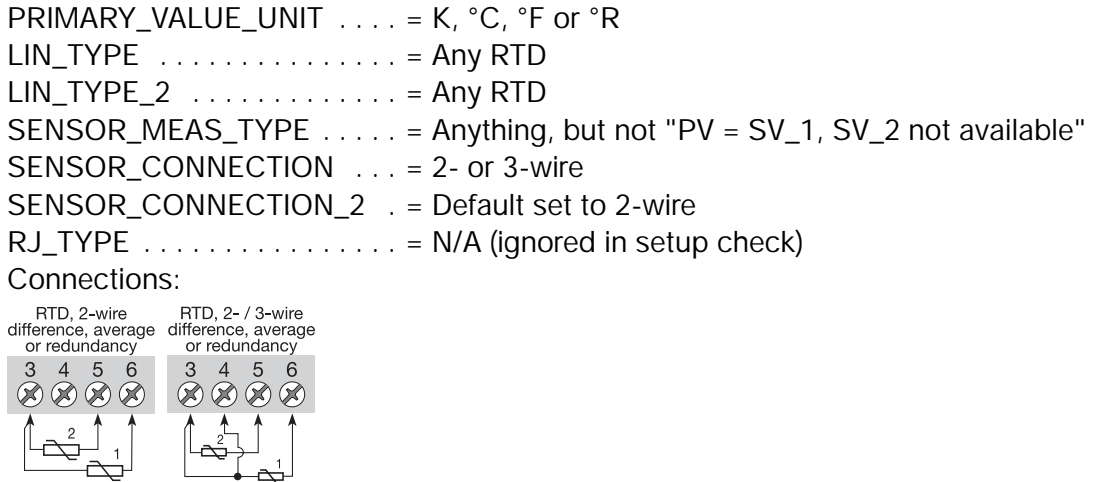

2.6.3 Measurement of thermocouple with one sensor:

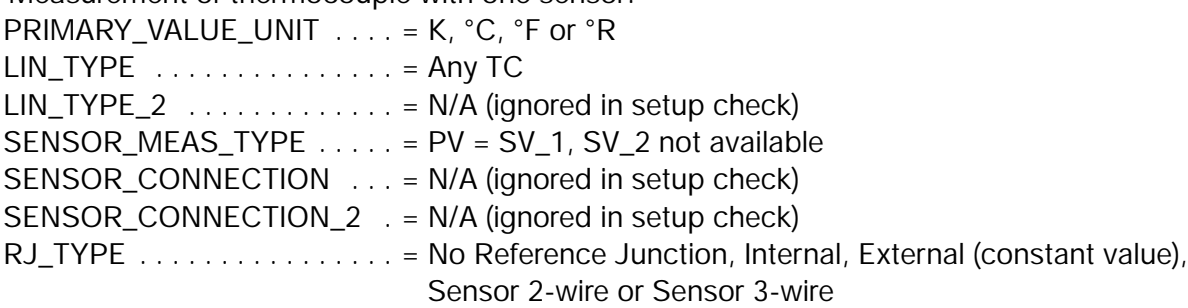

Connections:

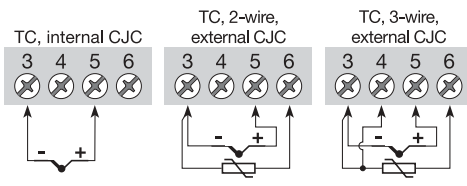

2.6.4 Measurement of thermocouple with two sensors:

PRIMARY\_VALUE\_UNIT . . . . = K, °C, °F or °R LIN TYPE  $\ldots \ldots \ldots \ldots$  = Any TC LIN\_TYPE\_2 . . . . . . . . . . . . . = Any TC SENSOR\_MEAS\_TYPE  $\dots$  = Anything, but not "PV = SV\_1, SV\_2 not available" SENSOR\_CONNECTION . . . = N/A (ignored in setup check) SENSOR\_CONNECTION\_2 . = N/A (ignored in setup check) RJ TYPE . . . . . . . . . . . . . . . . = No RJ, Internal, External (constant value) or Sensor 2-wire Connections:<br>TC 2-wire CJC

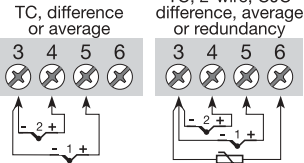

2.6.5 Measurement of combined sensors (Sensor  $1 = TC$  and Sensor  $2 = RTD$ ):

PRIMARY\_VALUE\_UNIT  $\ldots$  = K,  $^{\circ}$ C,  $^{\circ}$ F or  $^{\circ}$ R  $LIN$   $TYPE$   $\ldots$   $\ldots$   $\ldots$   $\ldots$   $\ldots$  = Any TC LIN TYPE  $2$  . . . . . . . . . . . . = Any RTD SENSOR\_MEAS\_TYPE . . . . . = Anything, but not "PV = SV\_1, SV\_2 not available" SENSOR\_CONNECTION . . . = N/A (ignored in setup check) SENSOR CONNECTION  $2$  . = 2- or 3-wire RJ\_TYPE . . . . . . . . . . . . . . . = No Reference Junction, Internal, External (constant value)

Connections:

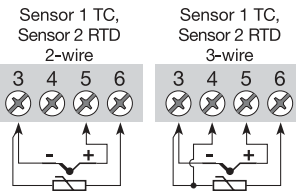

2.6.6 Measurement of resistance (linear) with one sensor:

PRIMARY\_VALUE\_UNIT . . . . = Ohm or kOhm LIN\_TYPE . . . . . . . . . . . . . . . = No linearisation LIN TYPE 2  $\dots$  . . . . . . . . . . = N/A (ignored in setup check) SENSOR\_MEAS\_TYPE . . . . . = PV = SV\_1, SV\_2 not available SENSOR CONNECTION  $\ldots$  = 2-, 3- or 4-wire SENSOR\_CONNECTION\_2 . = N/A (ignored in setup check)  $RJ_TYPE$  . . . . . . . . . . . . . . . = N/A (ignored in setup check)

Connections:<br>Resistance, 2-wire Resistance, 3-wire Resistance, 4-wire  $\mathcal{R} \otimes \mathcal{R} \otimes \mathcal{R} \qquad \mathcal{R} \otimes \mathcal{R} \otimes \mathcal{R}$  $80000$ 

2.6.7 Measurement of resistance (linear) with two sensors:

PRIMARY\_VALUE\_UNIT . . . . = Ohm or kOhm LIN\_TYPE . . . . . . . . . . . . . . . = No linearisation LIN TYPE  $2$  . . . . . . . . . . . . . = No linearisation SENSOR\_MEAS\_TYPE . . . . . = Anything, but not "PV = SV\_1, SV\_2 not available" SENSOR\_CONNECTION . . . = 2- or 3-wire SENSOR\_CONNECTION\_2 . = Default set to 2-wire RJ TYPE  $\ldots$  . . . . . . . . . . . . = N/A (ignored in setup check) Connections:<br>
Resistance, 2-wire Resistance, 2- / 3-wire<br>
difference, average difference, average<br>
or redundancy or redundancy  $\Delta$  $5^{\circ}$ 6  $4\overline{5}6$  $80000$  $\mathcal{B} \mathcal{B} \mathcal{B} \mathcal{B}$ 

2.6.8 Measurement of potentiometer (linear) with one sensor:

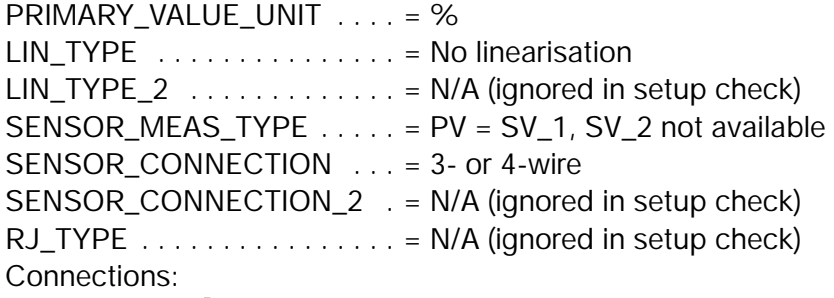

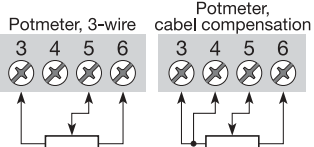

2.6.9 Measurement of potentiometer (linear) with two sensors:

PRIMARY\_VALUE\_UNIT . . . . = % LIN\_TYPE . . . . . . . . . . . . . . . = No linearisation  $LIN_TYPE_2$  ............ = No linearisation SENSOR\_MEAS\_TYPE . . . . . = Anything, but not "PV = SV\_1, SV\_2 not available" SENSOR\_CONNECTION . . . = Default set to 3-wire SENSOR\_CONNECTION\_2 . = Default set to 3-wire  $RJ_TYPE$  . . . . . . . . . . . . . . . = N/A (ignored in setup check) Connections:<br>
Two 3-wire<br>
potmeters  $\overline{5}$  $(3)$   $(3)$   $(3)$   $(3)$ 

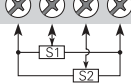

2.6.10 Measurement of voltage (linear) with one sensor:

PRIMARY\_VALUE\_UNIT . . . . = µV, mV or V LIN\_TYPE . . . . . . . . . . . . . . . = No linearisation  $LIN_TYPE_2$  . . . . . . . . . . . . = N/A (ignored in setup check) SENSOR\_MEAS\_TYPE  $\ldots$  . . . . = PV = SV\_1, SV\_2 not available SENSOR\_CONNECTION . . . = N/A (ignored in setup check) SENSOR\_CONNECTION\_2 . = N/A (ignored in setup check) RJ TYPE  $\ldots \ldots \ldots \ldots$  . . . . . . . . = N/A (ignored in setup check) Connections:

$$
\begin{array}{c}\n3 & 4 & 5 & 6 \\
\hline\n\circ & \circ & \circ \\
\hline\n\circ & \uparrow \\
\hline\n\downarrow\n\end{array}
$$

2.6.11 Measurement of voltage (linear) with two sensors:

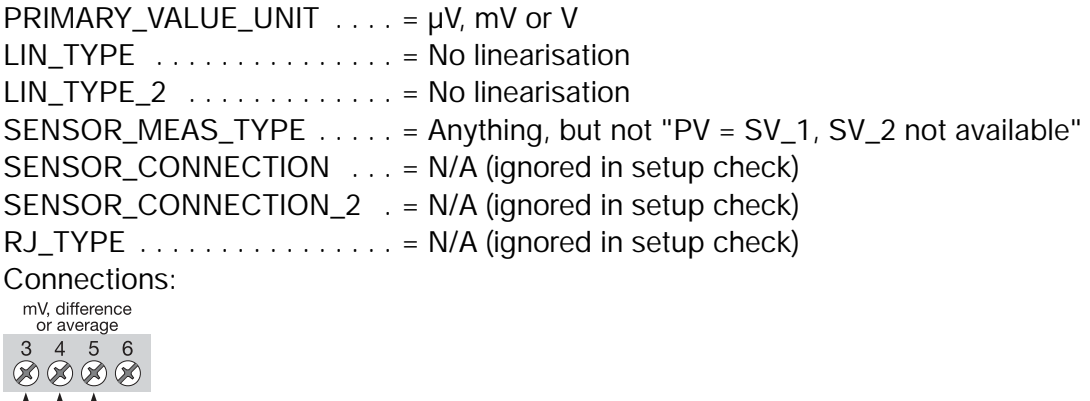

2.6.12 Measurement of 2 potentiometers (with Linear interpolation linearisation):

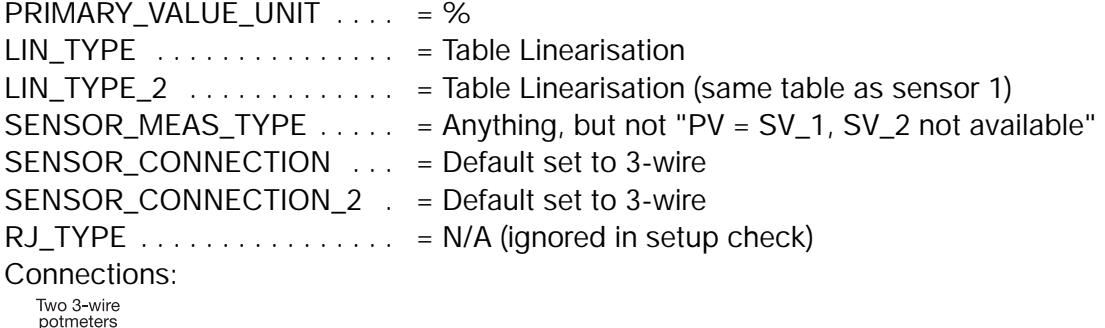

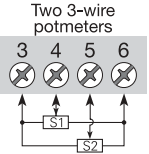

The coordinates (x,y) describing the linear interpolation linearisation must be entered in PR\_ CUST\_LIN Block (PA Slot 4). See 2.9.2 Linear Interpolation Linearisation, Paramter List for further details.

Example:

The coordinates for converting the signal from a logarithmic potentiometer to a linear signal.

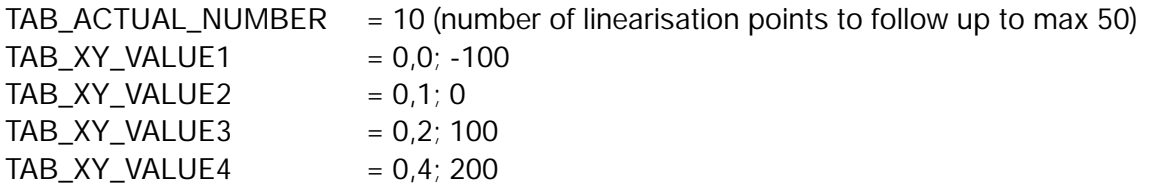

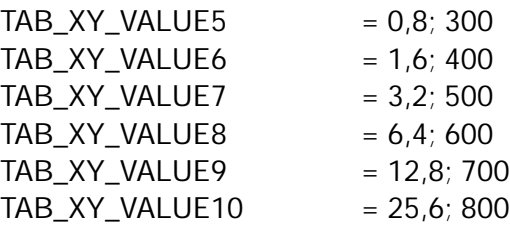

(Output will readout 325% with 1,0% potentiometer value)

2.6.13 Measurement of TC (with Custom Polynomial Linearisation) on sensor 1

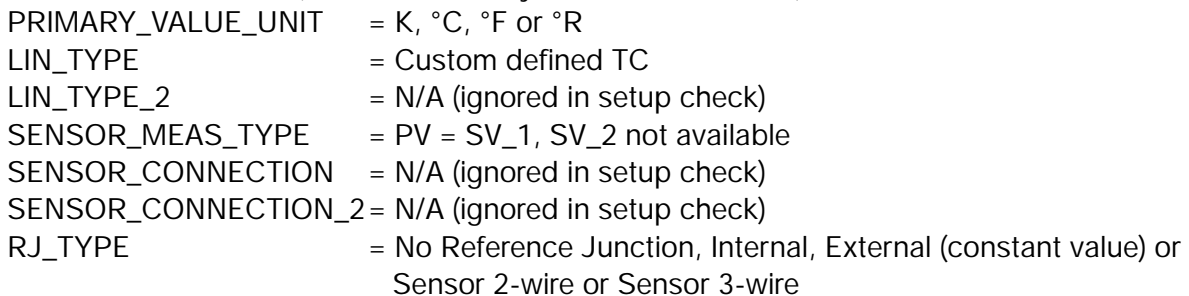

Connections:

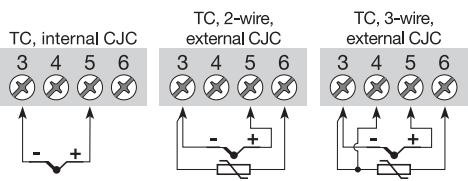

Now enter the Custom TC parameters in PR\_CUST\_LIN Block (PA Slot 4). See 2.9.4 Custom Polynomial Linearisation, Parameter List for further details.

Remember to enter values for the RJ polynomial if RJ\_TYPE is any value other than "No reference Junction".

Example:

The parameters and coefficients for converting a special TC to a linear temperature signal.

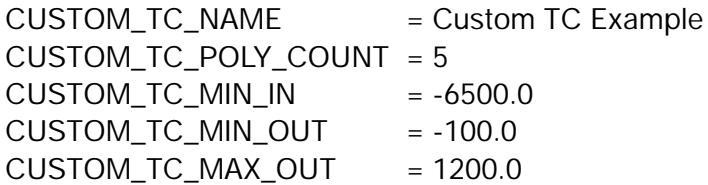

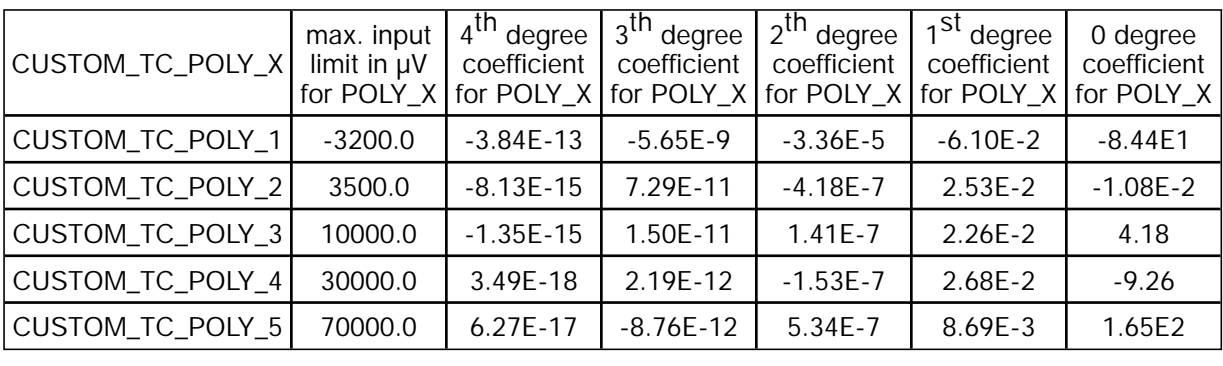

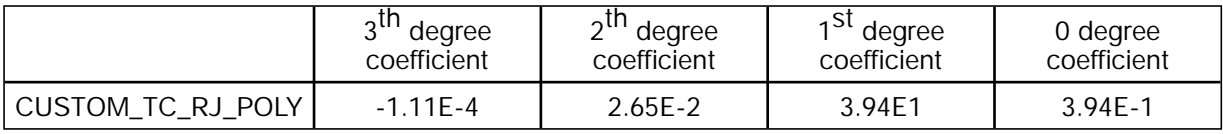

A TC input of 5000 µV and an RJ temperature of 25ºC will make POLY\_3 the active and the output will be:

 $U_{\text{B1}} = -3.94 \times 10^{-1} + 3.94 \times 10^{1} \times 25 + 2.65 \times 10^{-2} \times 25^{2} - 1.11 \times 10^{-4} \times 25^{3} = 1000 \text{ }\mu\text{V}$ 

This voltage is to be added to the TC voltage (5000 + 1000), and the resulting temperature will be:  $4.18 + 2.26 \times 10^{-2} \times 6000 + 1.41 \times 10^{-7} \times 6000^{2} + 1.50 \times 10^{-11} \times 6000^{3} - 1.35 \times 10^{-15} \times 6000^{4} = 146.3$  °C See 2.9.3 Custom polynomial linearisation, Description for formula and further details.

# 2.7 Al\_Transducer and PR\_CUST\_LIN Block, Schematic

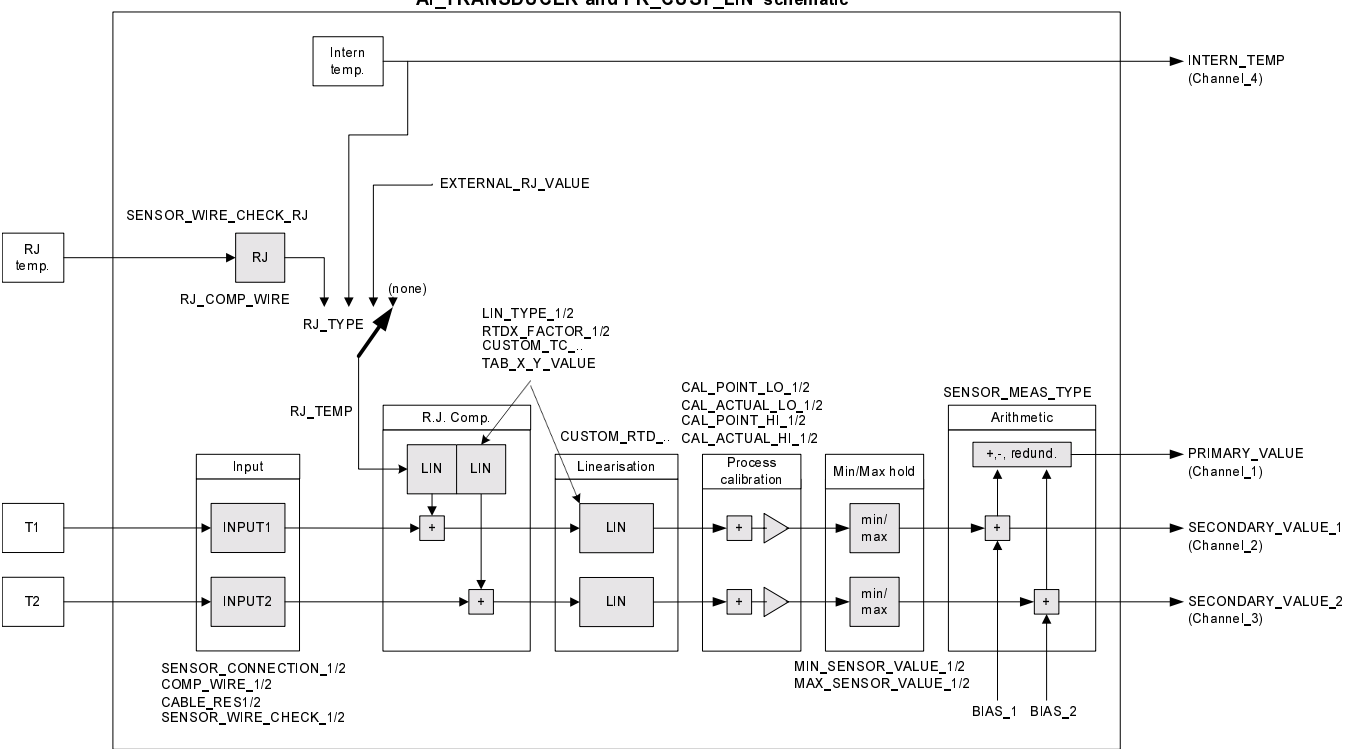

# **2.8 AI\_TRANSDUCER Block Parameter List**

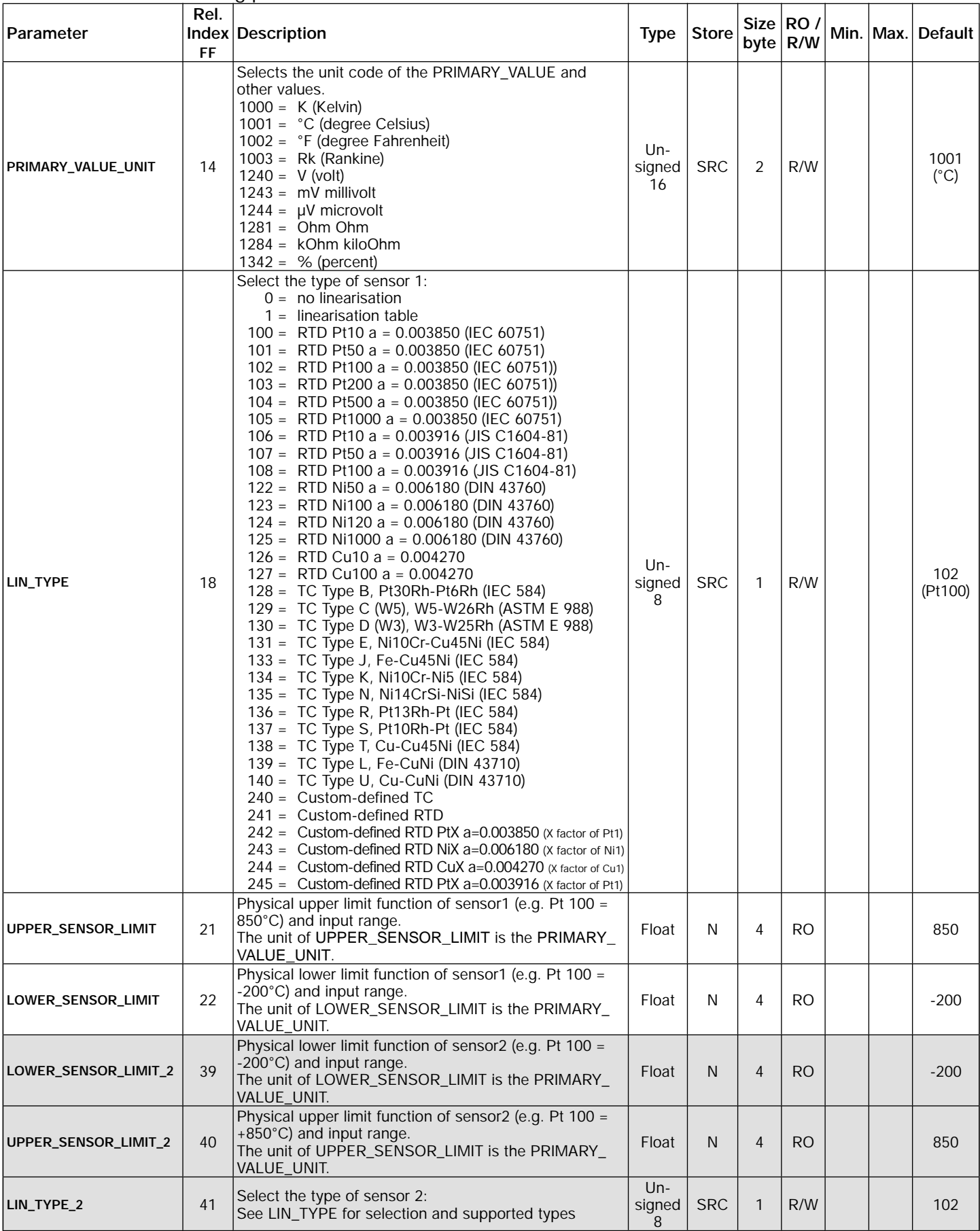

#### 2.8.1 Sensor characterising parameters

# **AI\_TRANSDUCER Block Parameter List**

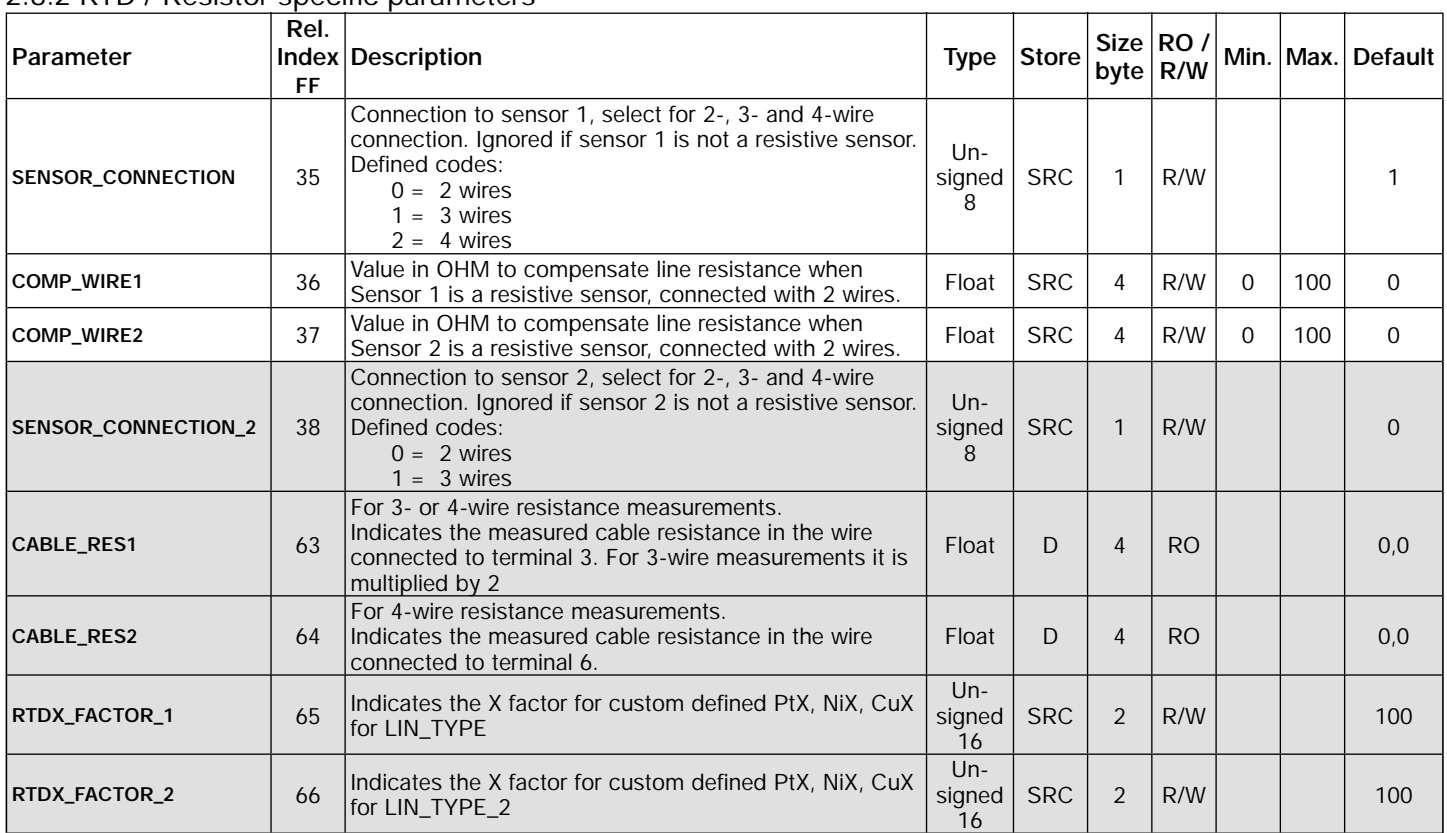

#### 2.8.2 RTD / Resistor specific parameters

#### 2.8.3 Thermocouple specific parameters

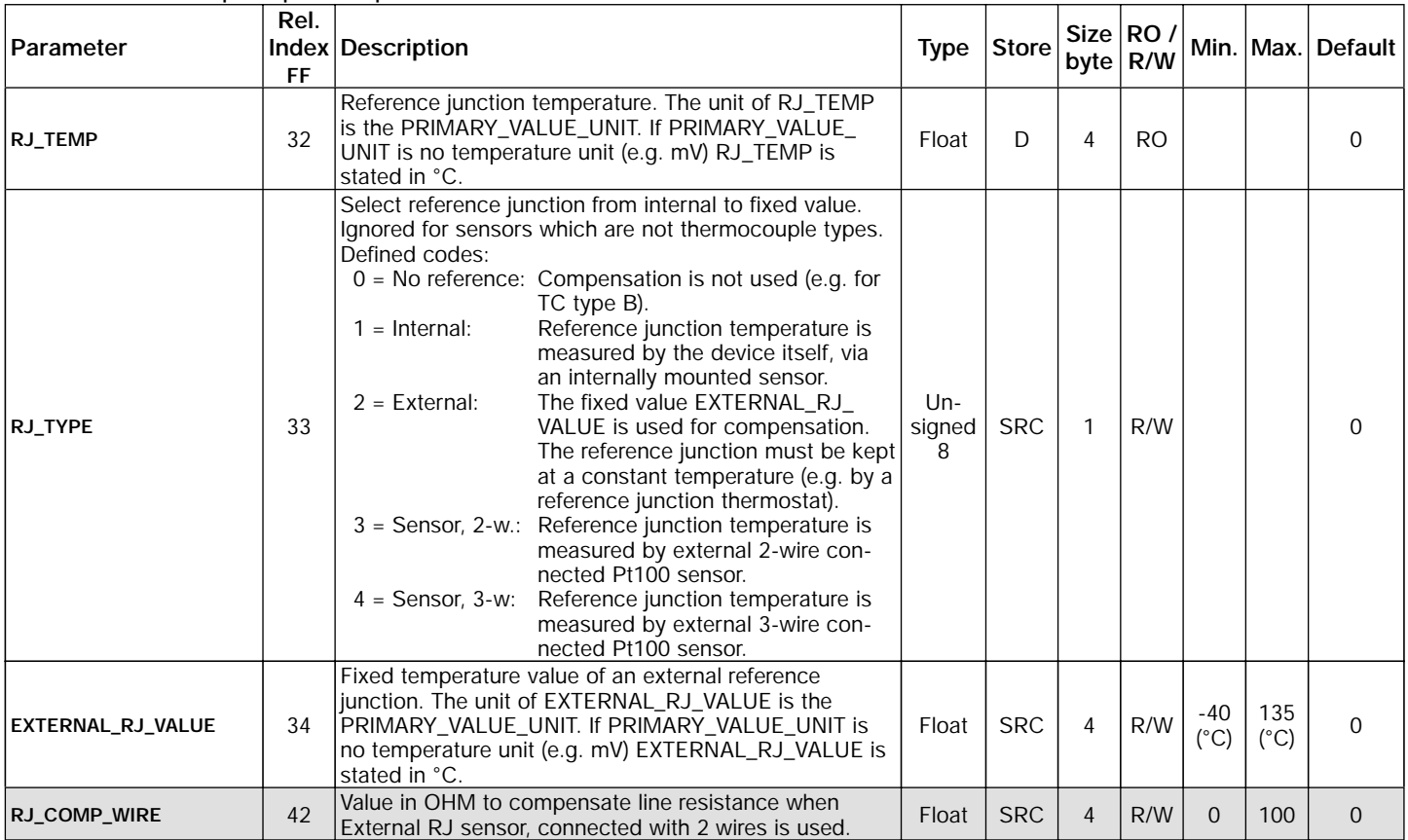

# 2.8.4 Output conditioning parameters

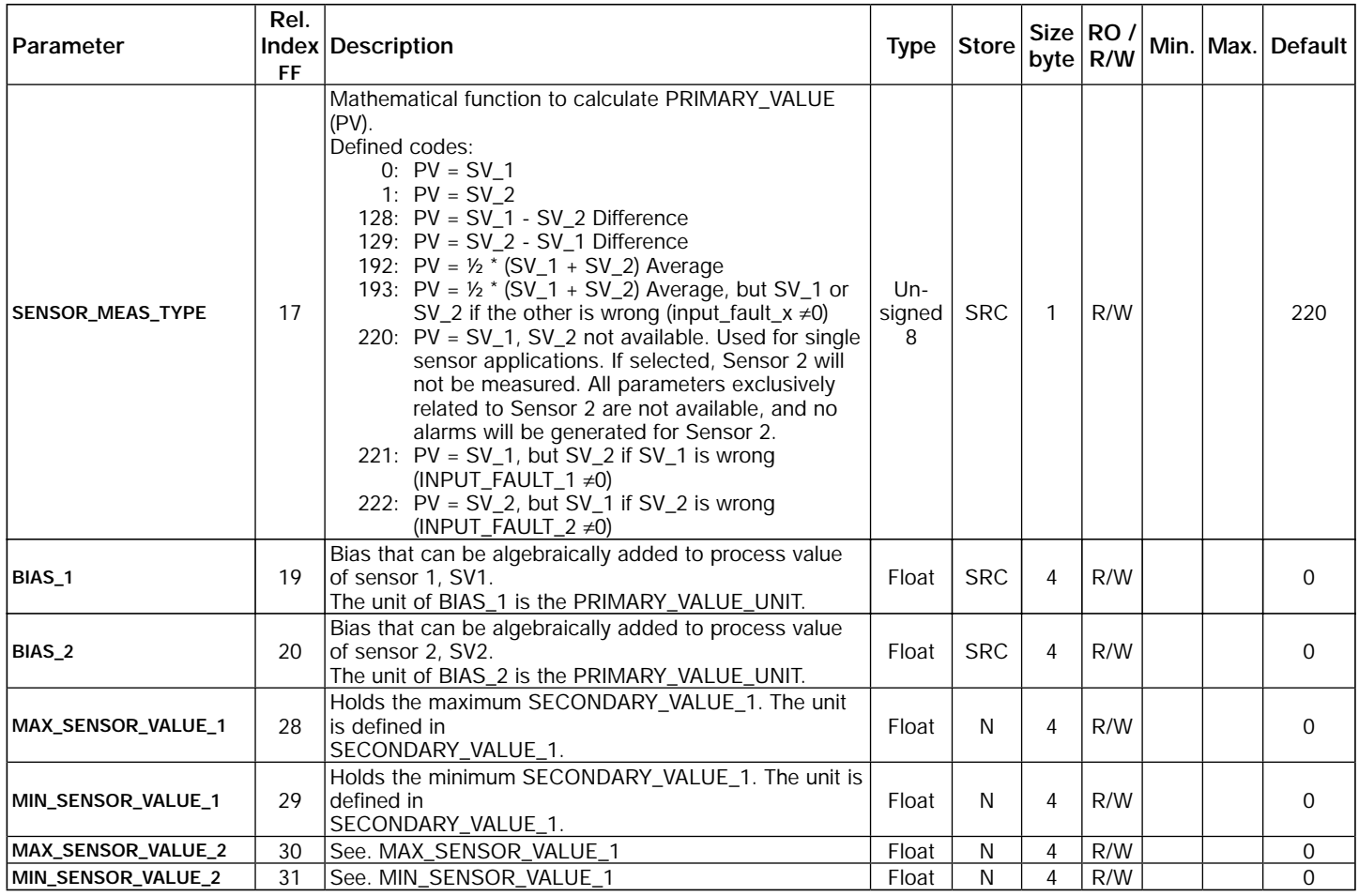

### 2.8.5 Output parameters

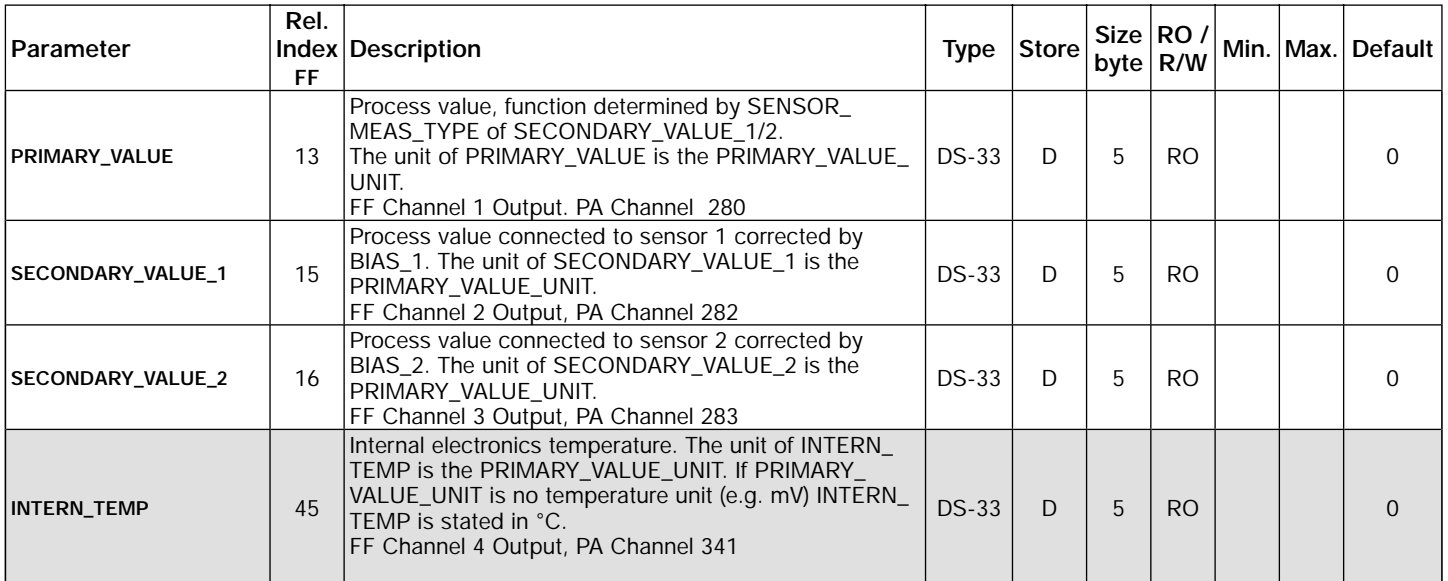

# **AI\_TRANSDUCER Block Parameter List**

#### 2.8.6 Diagnostic parameters

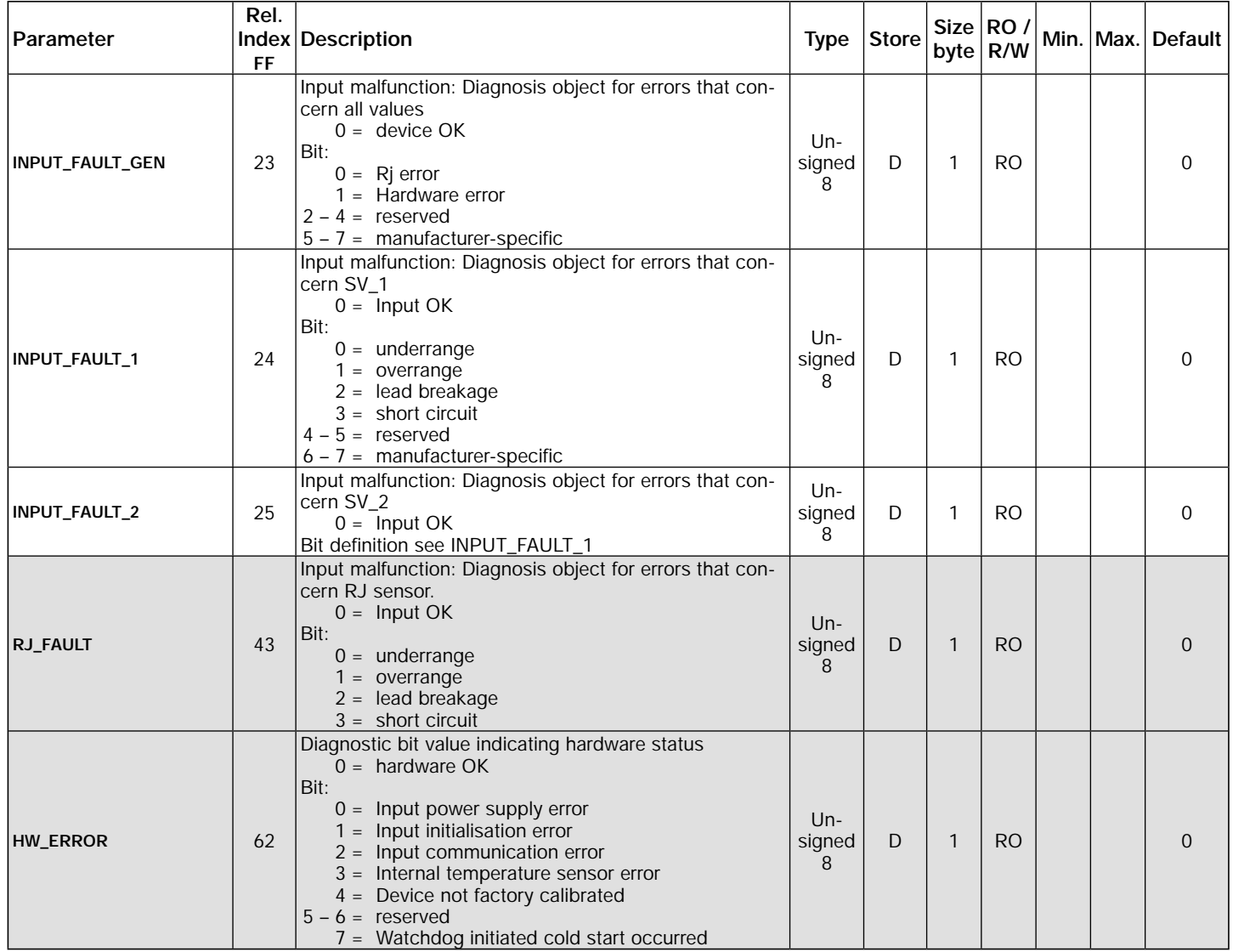

#### 2.8.7 Sensor error detection parameters

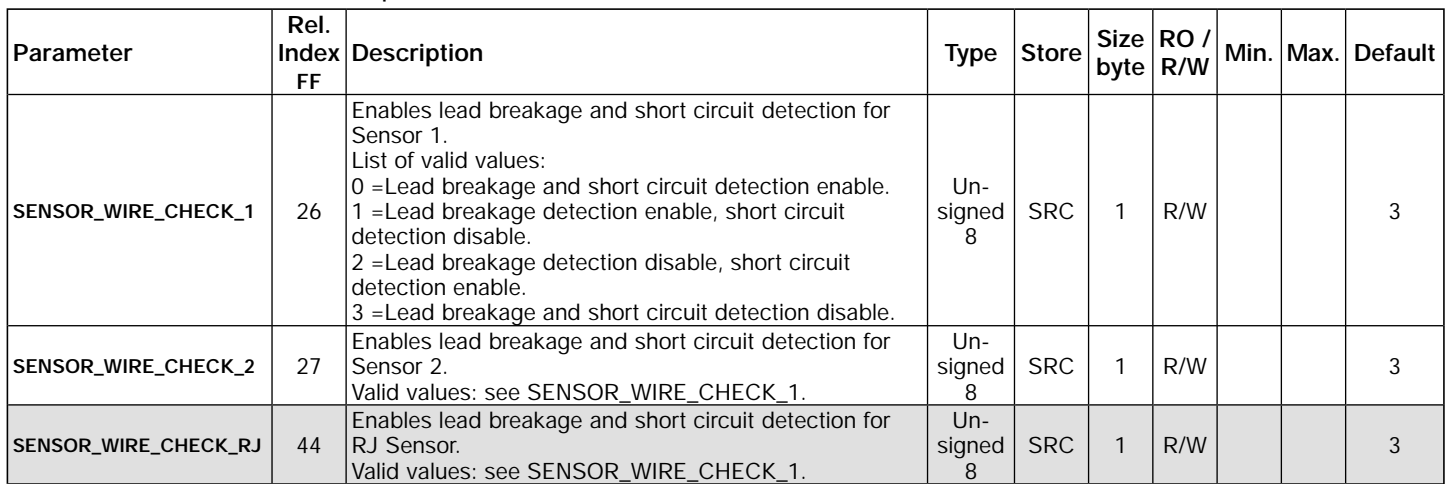

### **AI\_TRANSDUCER Block Parameter List**

#### 2.8.8 Sensor calibration, Description

Sensor calibration is a very useful function when the transmitter output needs to be adjusted to the sensor signal, e.g. when the temperature sensor does not correspond to the ideal values for the selected temperature range. The results depend on the accuracy of the calibrator or reference equipment. In the following a temperature sensor calibration is described, however the principle can be used for all input types.

SENSOR\_CAL\_METHOD\_1 / 2 defines the use of either "Factory trim Standard" (the factory defined values calculated according to the valid norms) or "User Trim Standard" (the sensor calibrated values) in the transmitter for sensor 1 and 2 respectively. During sensor calibration SENSOR\_CAL\_METHOD\_1 / 2 must be set to "Factory trim Standard" = 103.

The sensor calibration function in PR5350 will change the slope of the linarisation curve so the curve is adjusted to the connected sensor. To obtain accurate temperature measurement in the range e.g. 0...100 °C apply to the sensor a temperature e.g. of 5 °C as the low temperature and e.g. 95 °C as the high temperature through a precise temperature calibrator.

At sensor calibration the succeeding procedure must be followed precisely (Example: sensor 1):

- 1. SENSOR\_CAL\_METHOD\_1 = 103
- 2. Apply the low temperature of the calibrator to the sensor
- 3. CAL\_POINT\_LO\_1 = 5.00 (type in the low temperature of the calibrator)
- 4. CAL ACTUAL LO 1 = 1.00 (The measurement of the deviation starts by typing in a random value) 5. Apply the high temperature of the calibrator to the sensor
	-
	- 6. CAL\_POINT\_HI\_1 = 95.00 (type in the high temperature of the calibrator)
	- 7. CAL\_ACTUAL\_HI\_1 = 1.00 (The measurement of the deviation starts by typing in a random value and PR5350 calculates the curve slope according to the measured deviations.)
	- 8. SENSOR, CAL, METHOD,  $1 = 104$  (the sensor calibration just carried out is used)

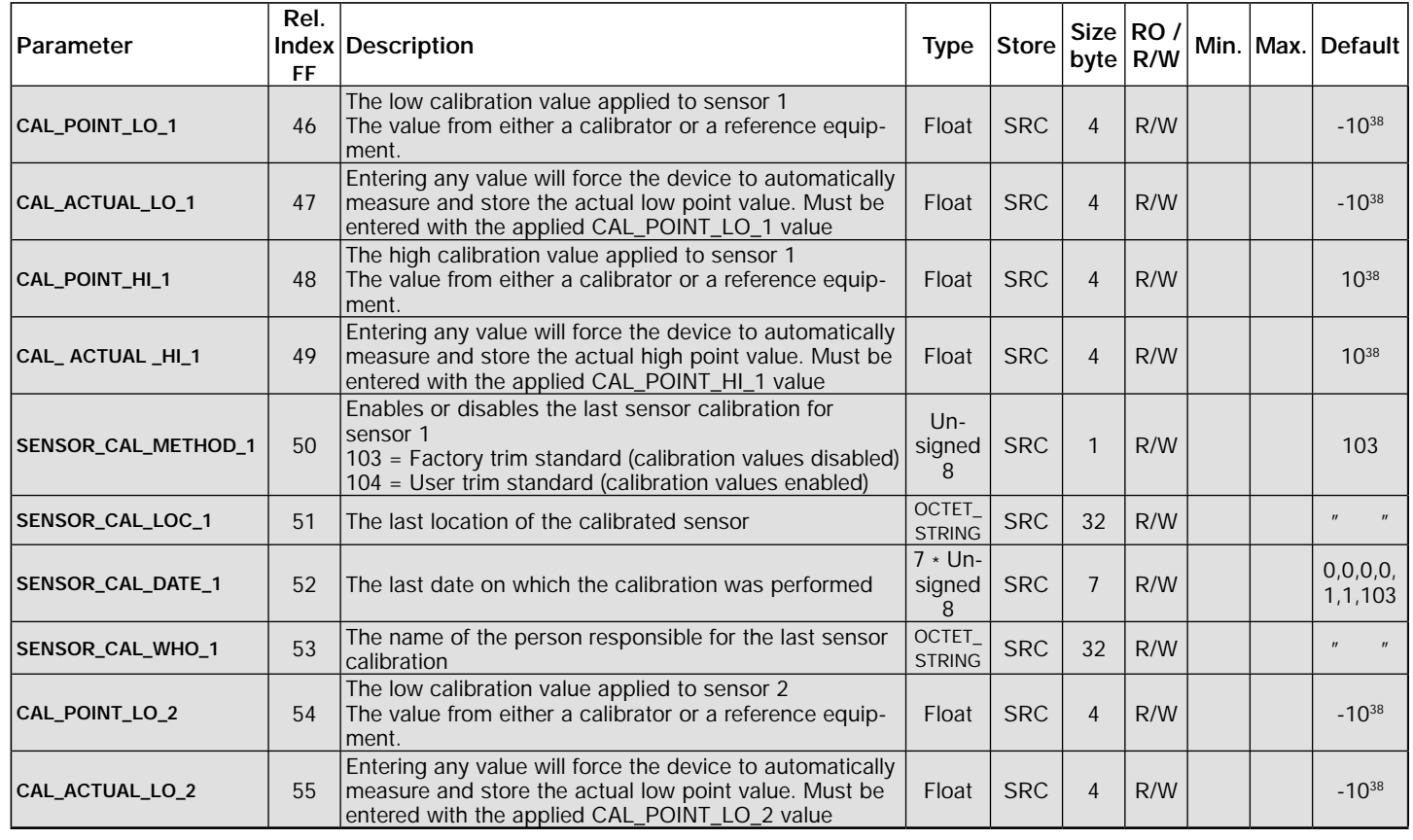

#### 2.8.9 Sensor Calibration Parameters

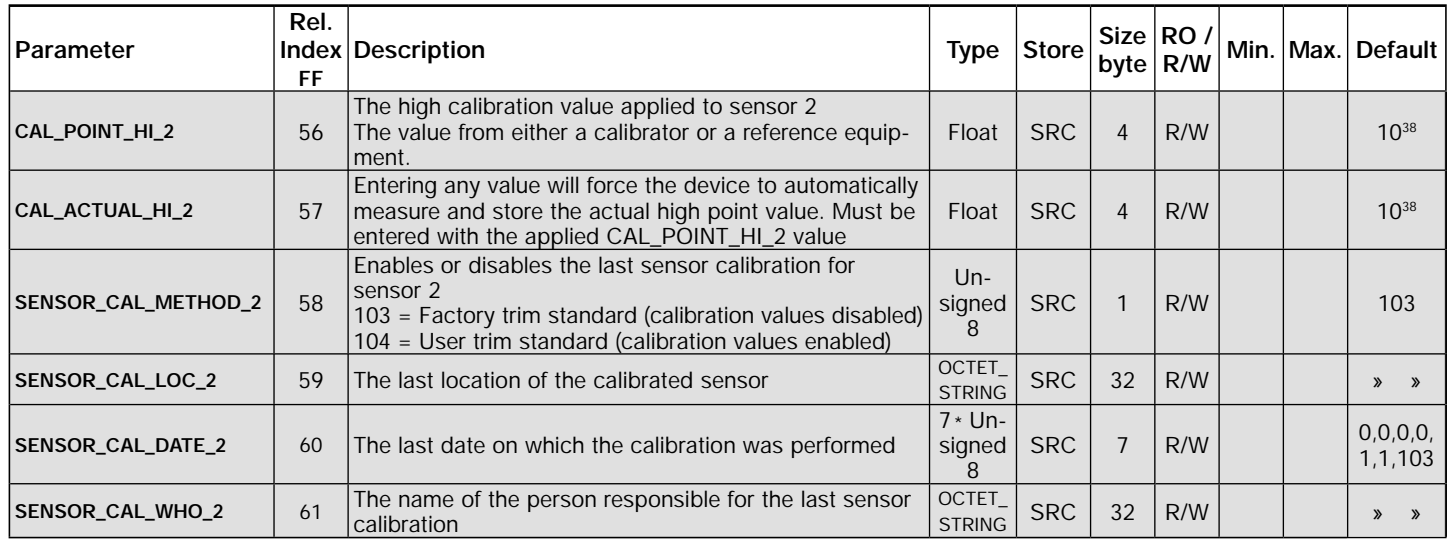

### **2.9 PR\_CUST\_LIN Block Parameter List**

2.9.1 Linear interpolation linearisation, Description

LinType 1 = "Linearisation Table" generates a customer specific linear interpolation linearisation. Linear interpolation linearisation can be used on mV, ohmic and potentiometer signals.The linear interpolation linearisation is defined by straight lines drawn between the entered X / Y (input / output) coordinates. The linearisation table must consist of 10 to 50 coordinate sets. The X values of the coordinates must be entered in ascending order. The lowest and highest X values function as the lower and the upper limit respectively. All X values must be entered as µV, Ohm or % for Voltage, Resistance or Potentiometer measurements in that order. The table output will be converted to actual chosen PRMARY\_VALUE\_UNIT (Example: 1000 / 3000 as X / Y values: output will read 3,00 if PRIMARY\_VALUE\_UNIT is set to "mV" and 1 mV is connected to input).

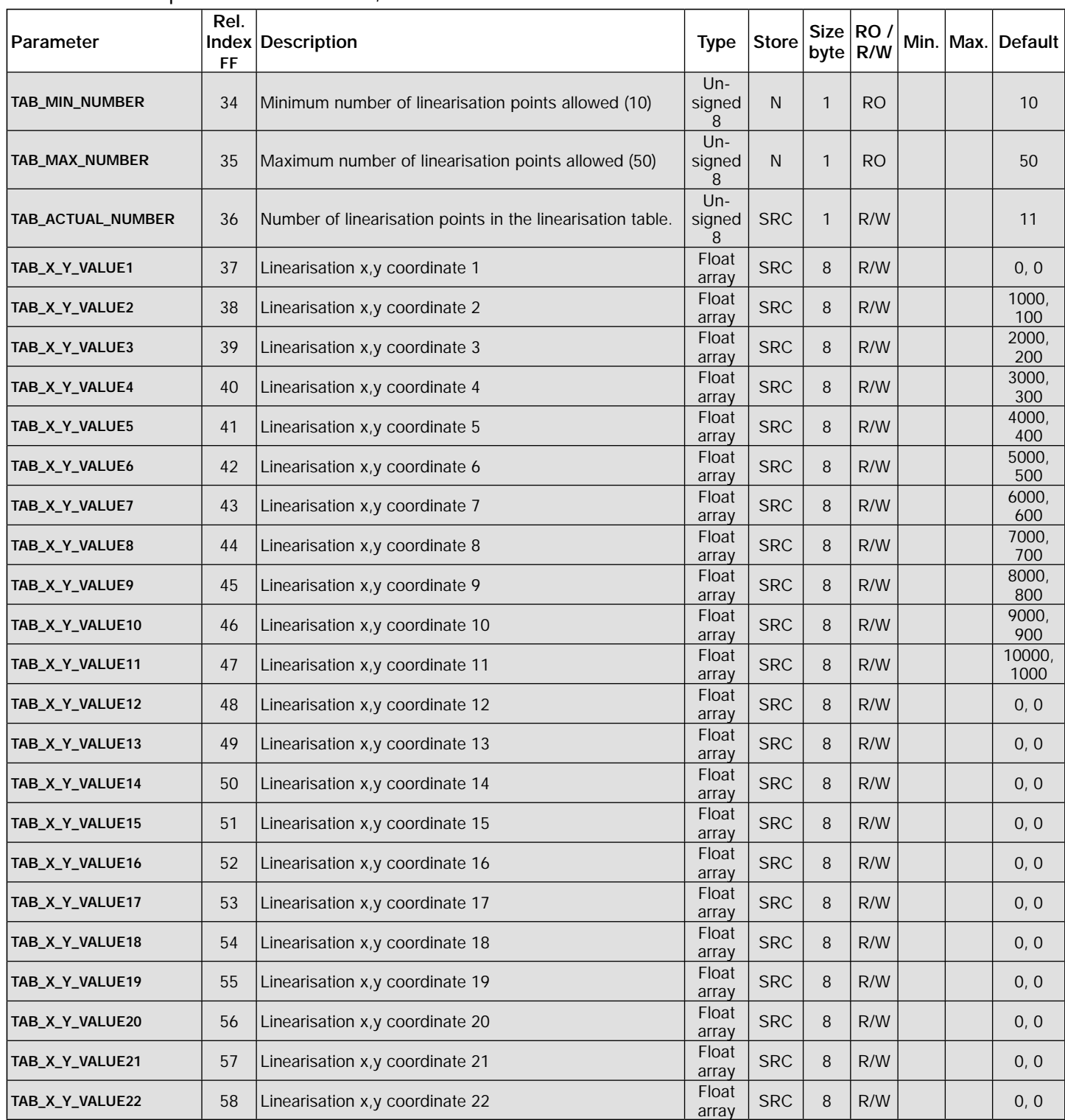

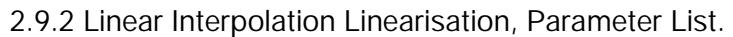

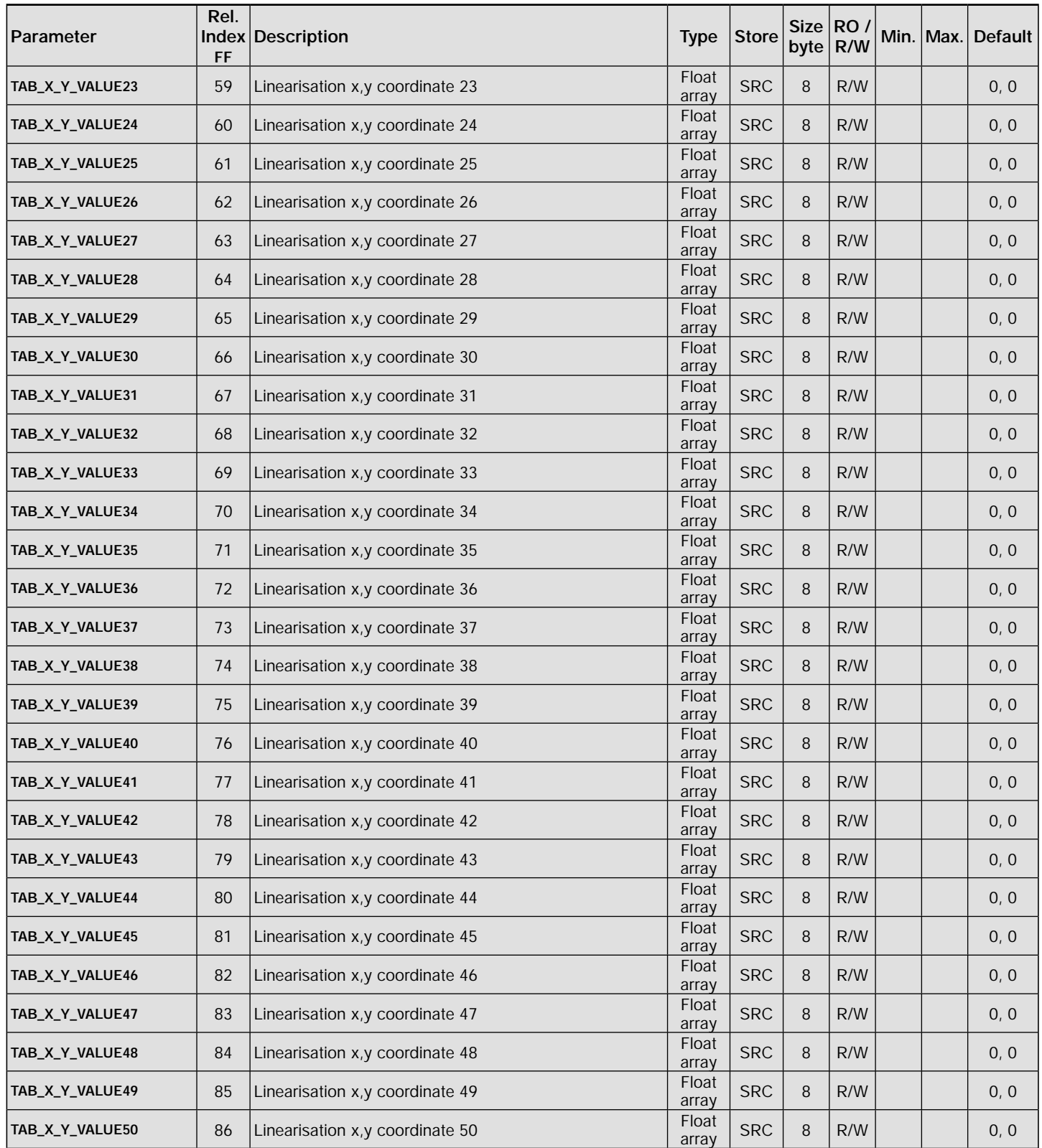

#### 2.9.3 Custom polynomial linearisation, Description

Polynomial linearisation can be used on mV and ohmic input signals. Polynomial linearisation is executed according to the function f(x) =  $a_0 + a_1 * x + a_2 * x^2 + a_3 * x^3 + a_4 * x^4$ , in which  $a_0...a_4$  equal the coefficients for a fourth order polynomial and x equals the input value. This function requires that the user can obtain or calculate the coefficients of up to 5 fourth order polynomials. Various computer programs such as Math Cad can calculate these coefficients. If the preceding text is unfamiliar one should use the function table linearisation in case of customer specific linearisation.

LIN\_TYPE 240 = "Custom defined TC" generates a customer specific polynomial linearisation. The function is primarily suitable for specific thermo elements but also for millivolt signals if the user can accept to enter the input and the output values of the polynomial in µV and °C respectively.

LIN\_TYPE 241 = "Custom defined RTD" generates a customer specific polynomial linearisation. The

function is particularly suitable for specific RTD sensors but also for non-linear ohmic signals if the user can accept to enter the input and output values of the polynomials in ohm and °C respectively. Please remember that polynomial linearisation is absolute. The output value is calculated continuously according to the applied input value and the function formula. The max. input range can be limited precisely to the input range in which the polynomial linearisation will be used. The PRIMARY\_VALUE\_UNIT defines the unit of the values provided by the AI\_TRANSDUCER BLOCK. The parameter OUT\_SCALE in the AI block can scale the values and change the unit to e.g. mV or ohm.

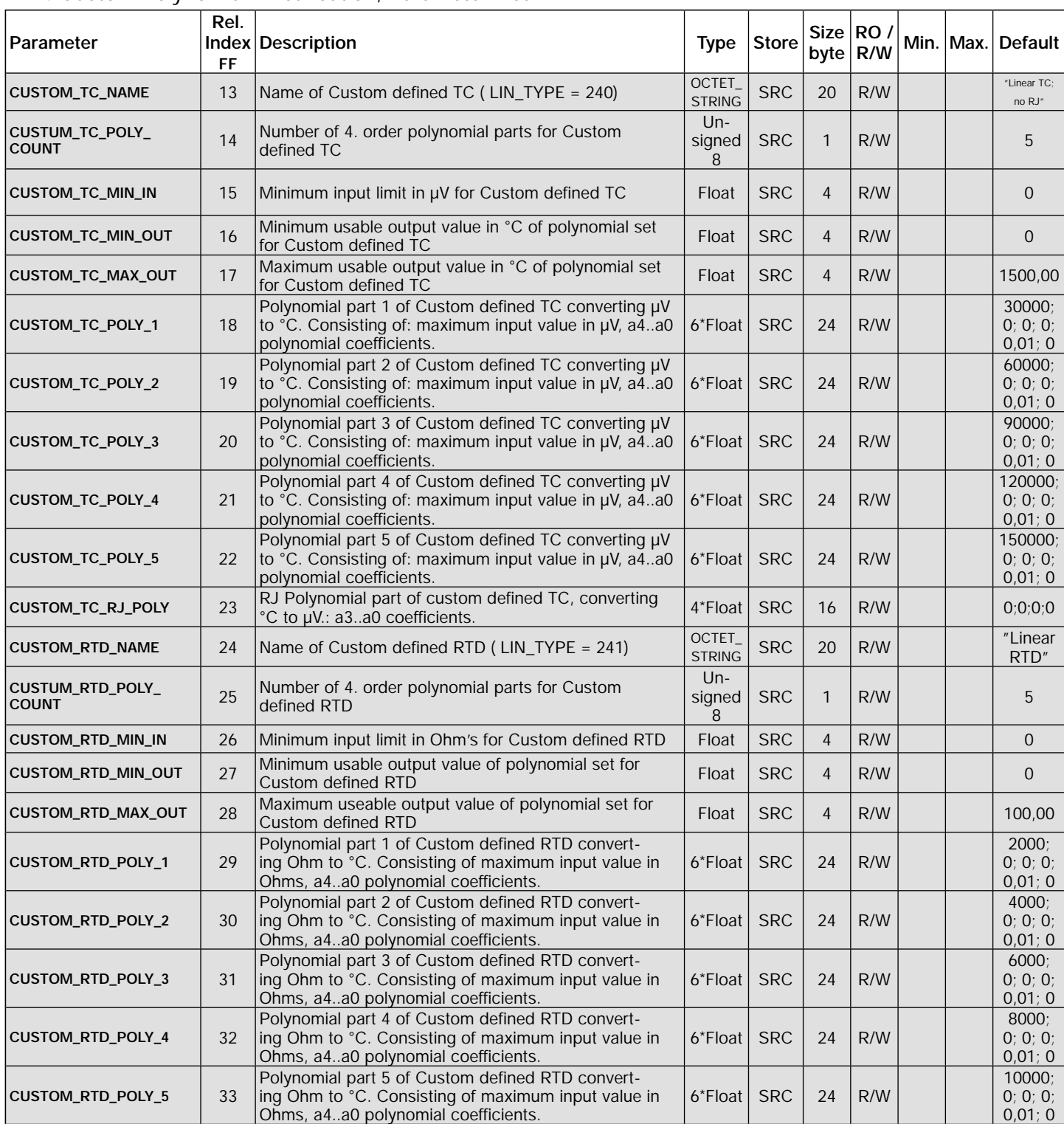

#### 2.9.4 Custom Polynomial Linearisation, Parameter List

# **2.10 PR\_CUST\_PRIV Block Reserved Parameter List**

2.10.1 Description, PR\_CUST\_PRIV Block The Block is private and reserved.

### **3.0 Analogue Input Blocks**

PR5350 has 2 Analogue Input Blocks to be configured individually. The constrcution of the Blocks is in line with the standards from FOUNDATION Fieldbus and Profibus Nutzerorganisation respectively, and producer specific parameters have not been added. However, the Analogue Input Blocks for Fieldbus Foundation and Profibus are dissimilar due to the parameter differences.

### **3.1 Analogue Input Blocks, Fieldbus Foundation**

#### 3.2 Overview

The AI block takes the manufacturer's input data, selected by channel number, and makes it available to other function blocks at its output.

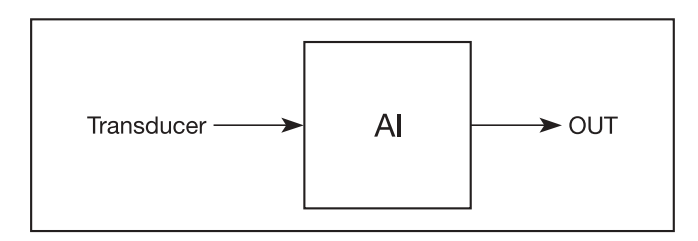

#### 3.3 Analogue Input Block Schematic

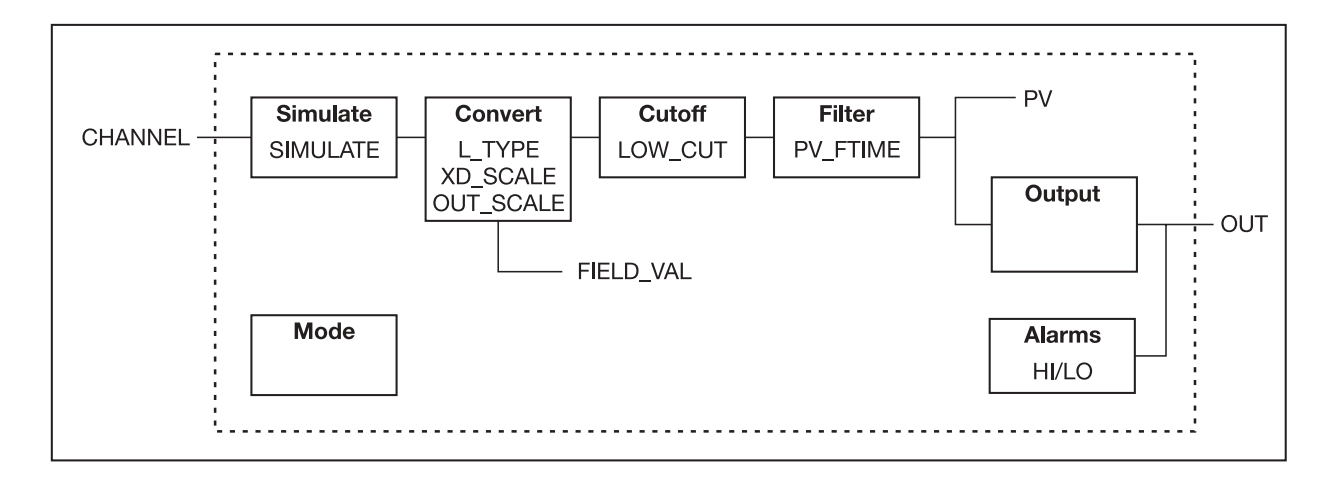

#### 3.4 Description

Transducer scaling (XD\_SCALE) is applied to the value from the channel to produce the FIELD\_VAL in percent. The XD\_SCALE units code must match the channel units code (if one exists), or the block will remain in O/S mode after being configured. A block alarm for units mismatch will be generated. The OUT\_SCALE is normally the same as the transducer, but if L\_TYPE is set to Indirect or Ind Sqr Root, OUT\_SCALE determines the conversion from FIELD\_VAL to the output. PV and OUT always have identical scaling.

OUT\_SCALE provides scaling for PV. The PV is always the value that the block will place in OUT if the mode is Auto. If Man is allowed, someone may write a value to the output. The status will prevent any attempt at closed loop control using the Man value, by setting the Limit value to Constant.

The LOW CUT parameter has a corresponding "Low cutoff" option in the IO OPTS bit string. If the option bit is true, any calculated output below the low cutoff value will be changed to zero. This is only useful for zero-based measurement devices, such as flow. The PV filter, whose time constant is PV\_FTIME, is applied to the PV, and not the FIELD\_VAL.

#### Equations:

 FIELD\_VAL = 100\*(channel value - EU@0%) / (EU@100% - EU@0%) [XD\_SCALE] Direct: PV = channel value Indirect: PV = (FIELD\_VAL/100) \* (EU@100% - EU@0%) + EU@0% [OUT\_SCALE] Ind Sqr Root: PV = sqrt(FIELD\_VAL/100) \* (EU@100% - EU@0%) + EU@0% [OUT\_SCALE]

3.5 Supported Modes

O/S, Man and Auto.

#### 3.6 To enable the Simulation mode

The hardware lock for the simulation mode is a reed switch mounted in the PR5350 transmitter. The reed switch can be activated with a special designed magnet which is mounted on the bus connection terminals pin no. 1 and pin no. 2. Magnet type no. 8422 can be ordered at PR electronics A/S.

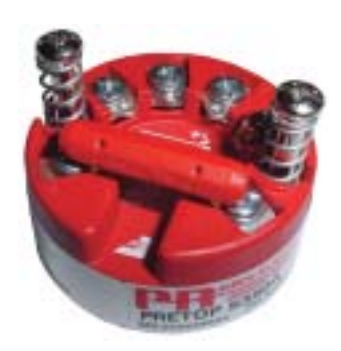

#### 3.7 Alarm Types

Standard block alarm plus standard HI\_HI, HI, LO, and LO\_LO alarms applied to OUT.

3.8 Mode Handling

Standard transition in and out of O/S.

Standard transition from Man to Auto and back.

3.9 Status Handling

The status values described in Output Parameter Formal Model of Part 1 apply, with the exception of the control sub-status values. The Uncertain - EU Range Violation status is always set if the OUT value exceeds the OUT\_SCALE range, and no worse condition exists. The following options from STATUS\_OPTS apply, where Limited refers to the sensor limits:

 Propagate Fault Forward Uncertain if Limited BAD if Limited Uncertain if Man mode

#### 3.10 Initialisation

The PV filter must be initialised, but other than that, no special initialisation is required. This is a pure calculation algorithm.

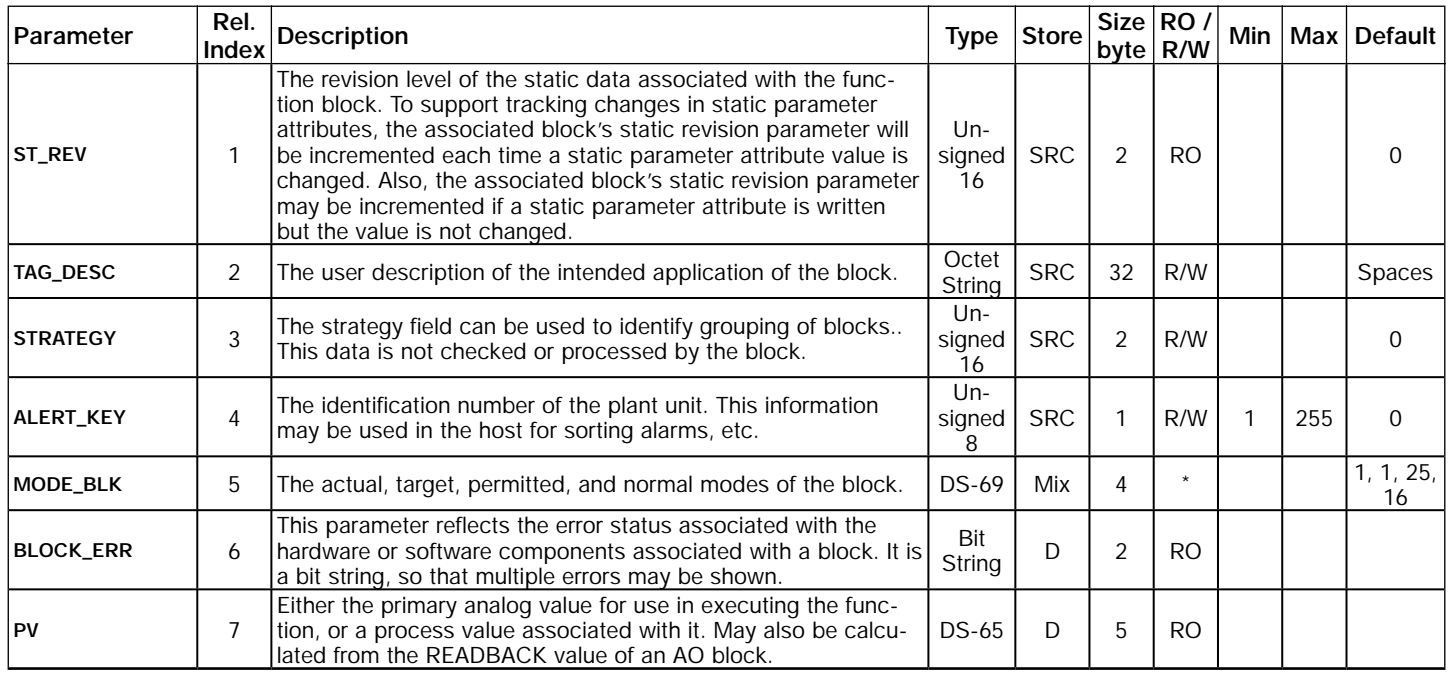

# **3.11 Analogue Input Blocks Parameter List, Fieldbus Foundation**

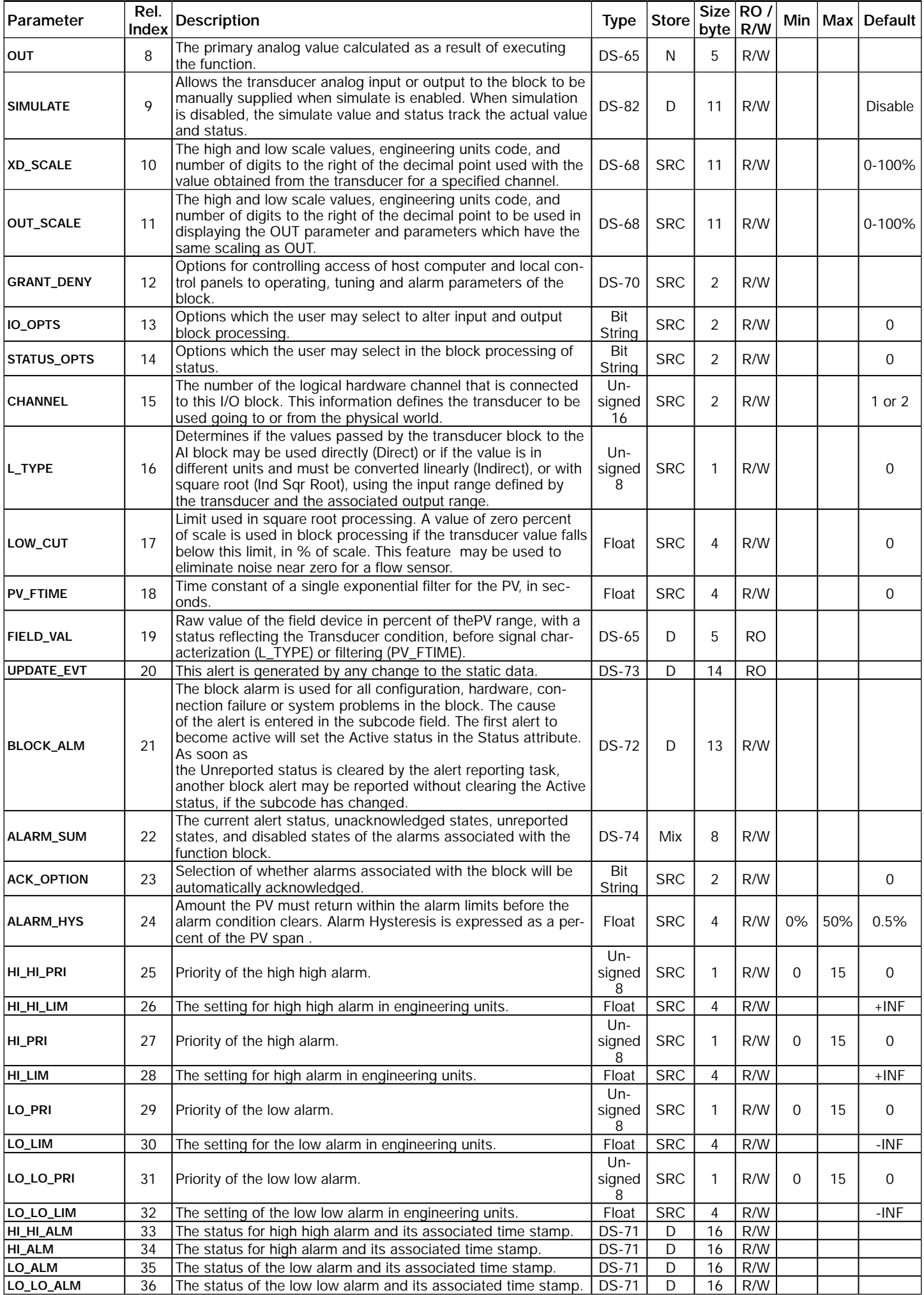

### **4.0 PID Control Block, Fieldbus Foundation**

#### 4.1 Introduction:

PR5350 is fitted with a PID Control Block which can only be used in Fieldbus Foundation installations. The PID Block is constructed according to standard specifications outlined in Fieldbus Foundation and producer specific parameters have not been added. Please notice that the PID function is not specified in the Profibus Nutzerorganisation and thus cannot be used in Profibus installations.

#### 4.2 Overview

The PID block is key to many control schemes and is used almost universally, with the exception of PD, which is used when the process itself does the integration. As long as an error exists, the PID function will integrate the error, which moves the output in a direction to correct the error. PID blocks may be cascaded when the difference in process time constants of a primary and secondary process measurement makes it necessary or desirable.

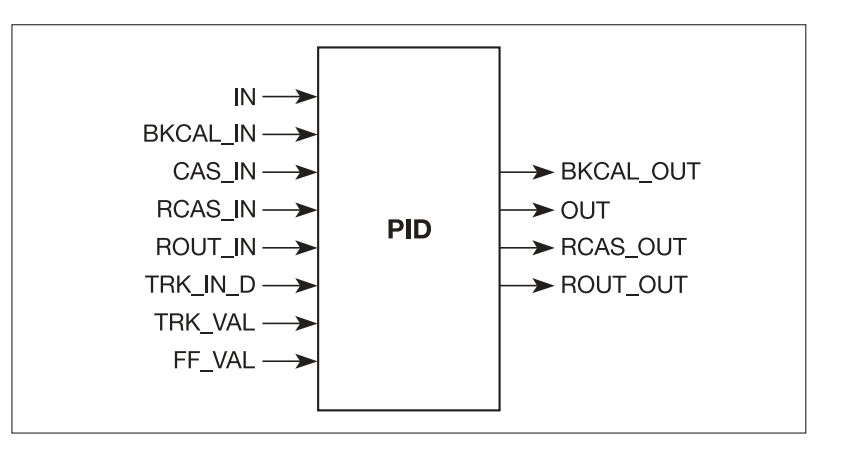

#### 4.3 Schematic:

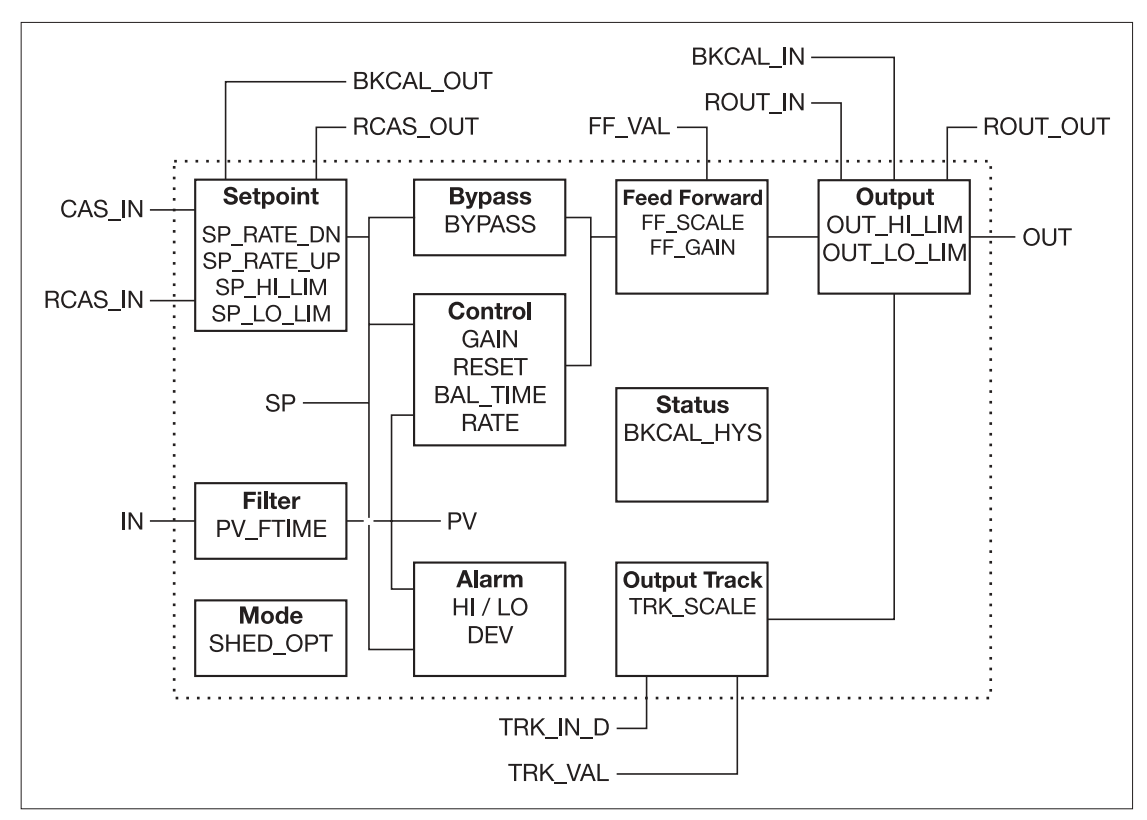

#### 4.4 Description

The Process Value to be controlled is connected to the IN input. This value is passed through a filter whose time constant is PV\_FTIME. The value is then shown as the PV, which is used in conjunction with the SP in the PID algorithm. A PID will not integrate if the limit status of IN is constant. A full PV and DV alarm sub-function is provided. The PV has a status, although it is a Contained parameter.

This status is a copy of IN's status unless IN is good and there is a PV or block alarm.

The full cascade SP sub-function is used, with rate and absolute limits. There are additional control options which will cause the SP value to track the PV value when the block is in an actual mode of IMan, LO, Man or ROut. Limits do not cause SP-PV tracking.

There is a switch for BYPASS, which is available to the operator if the Bypass Enable control option is true. Bypass is used in secondary cascade controllers that have a bad PV. The Bypass Enable option is necessary because not all cascade control schemes will be stable if BYPASS is true. BYPASS can only be changed when the block mode is Man or O/S. While it is set, the value of SP, in percent of range, is passed directly to the target output, and the value of OUT is used for BKCAL\_OUT. When the mode is changed to Cas, the upstream block is requested to initialize to the value of OUT. When a block is in Cas mode, then on the transition out of bypass, the upstream block is requested to initialize to the PV value, regardless of the »Use PV for BKCAL\_OUT« option.

GAIN, RESET, and RATE are the tuning constants for the P, I, and D terms, respectively. Gain is a dimensionless number. RESET and RATE are time constants expressed in seconds. There are existing controllers that are tuned by the inverse value of some or all of them, such as proportional band and repeats per minute. The human interface to these parameters should be able to display the user's preference. The Direct Acting control option, if true, causes the output to increase when the PV exceeds the SP. If false, the output will decrease when the PV exceeds the SP. It will make the difference between positive and negative feedback, so it must be set properly, and never changed while in an automatic mode. The setting of the option must also be used in calculating the limit state for BKCAL\_OUT.

The output supports the feed forward algorithm. The FF\_VAL input brings in an external value which is proportional to some disturbance in the control loop. The value is converted to percent of output span using the values of parameter FF\_SCALE. This value is multiplied by the FF\_GAIN and added to the target output of the PID algorithm. If the status of FF\_VAL is Bad, the last usable value will be used, because this prevents bumping the output. When the status returns to good, the block will adjust its integral term to maintain the previous output.

The output supports the track algorithm.

There is an option to use either the SP value after limiting or the PV value for the BKCAL\_ OUT value..

4.5 Supported Modes

O/S, IMan, LO, Man, Auto, Cas, RCas, and ROut.

4.6 Alarm Types

Standard block alarm plus standard HI\_HI, HI, DV\_HI, DV\_LO, LO, and LO\_LO alarms applied to PV.

#### 4.7 Mode Handling

Standard transition in and out of O/S.

4.8 Status Handling

Standard, plus the following things for the control selector If Not selected is received at BKCAL\_IN, the PID algorithm should make necessary adjustments to prevent windup.

4.9 Initialization

Standard.

# **4.10 PID Control Block Parameter List**

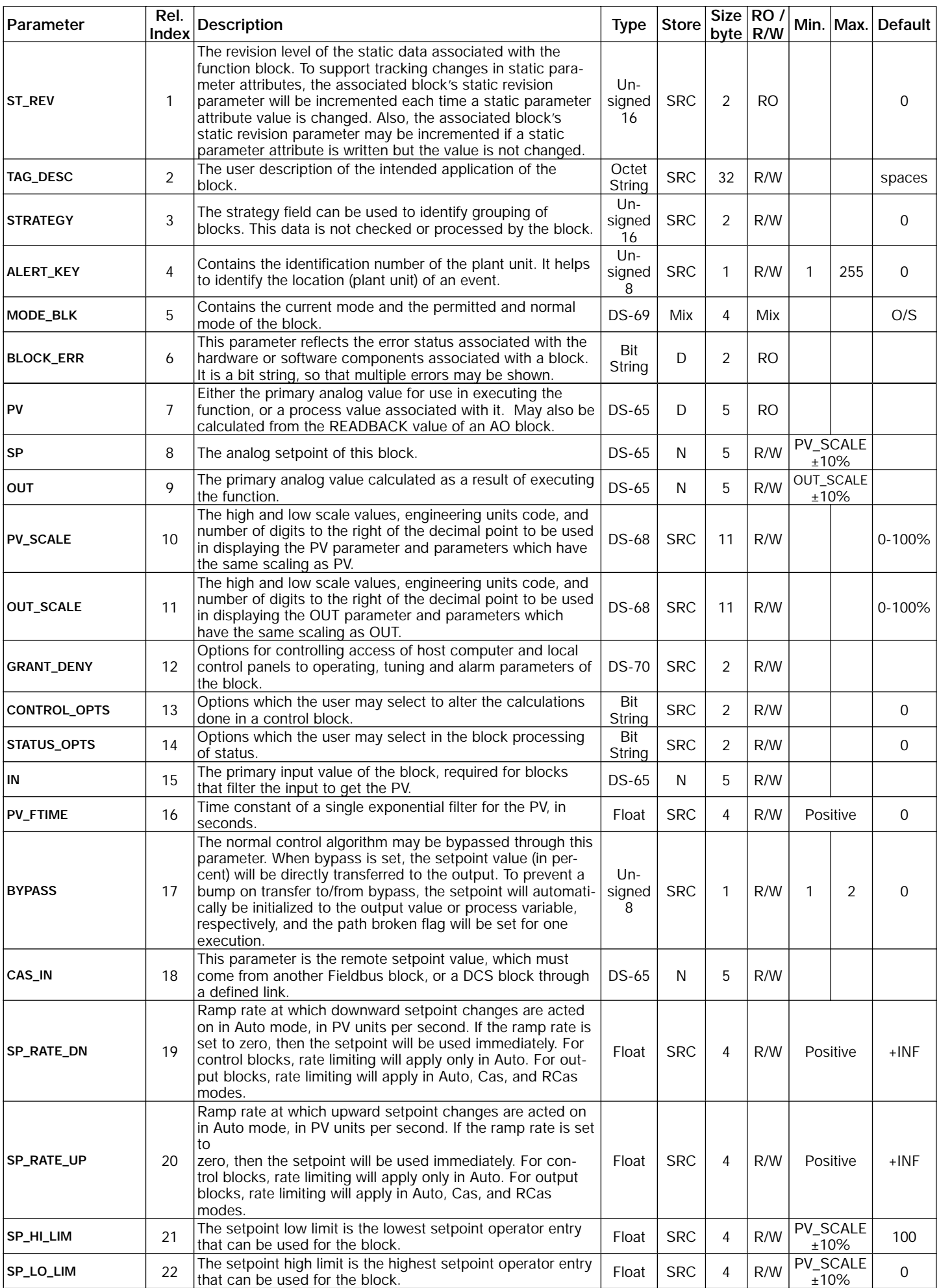

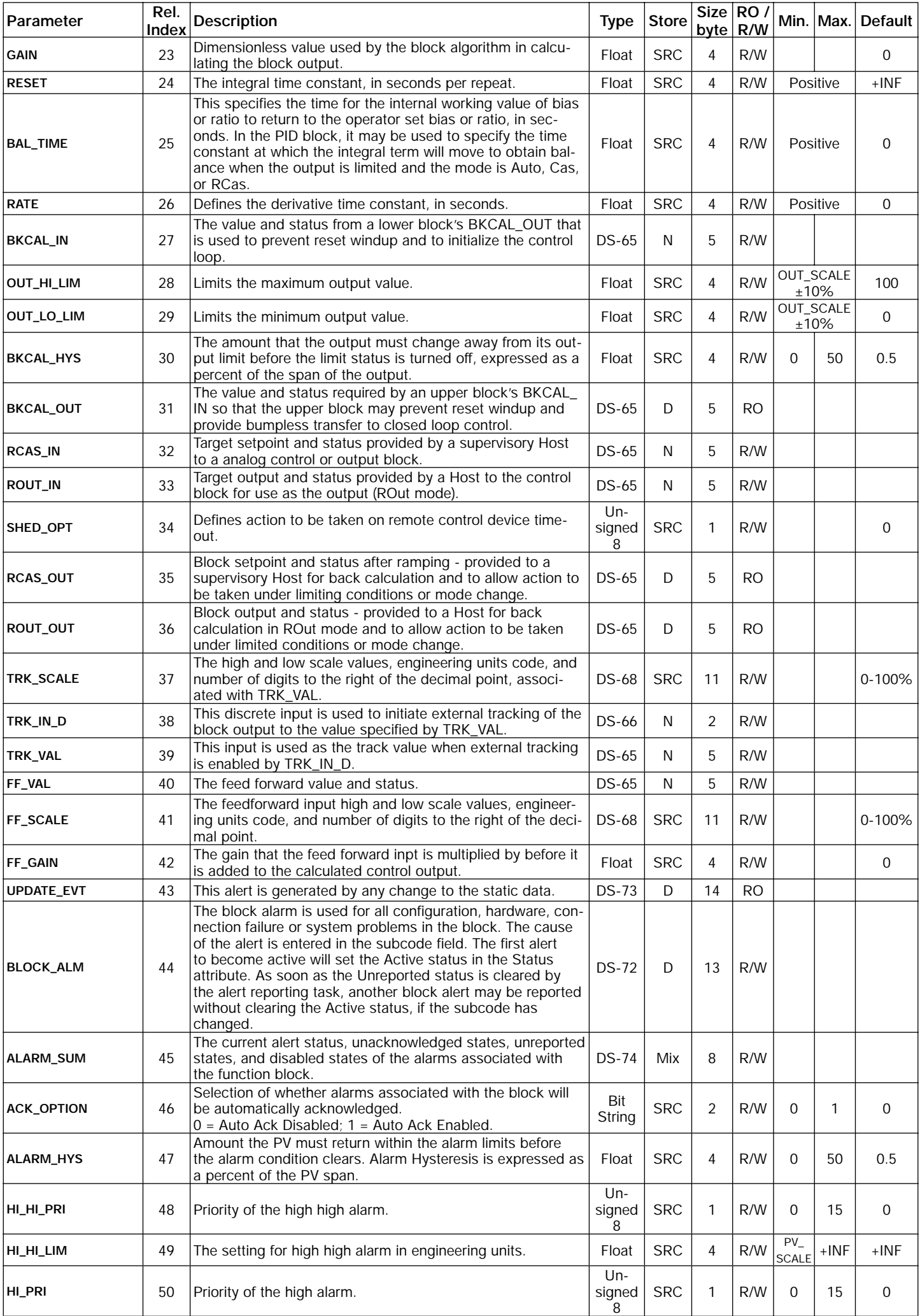

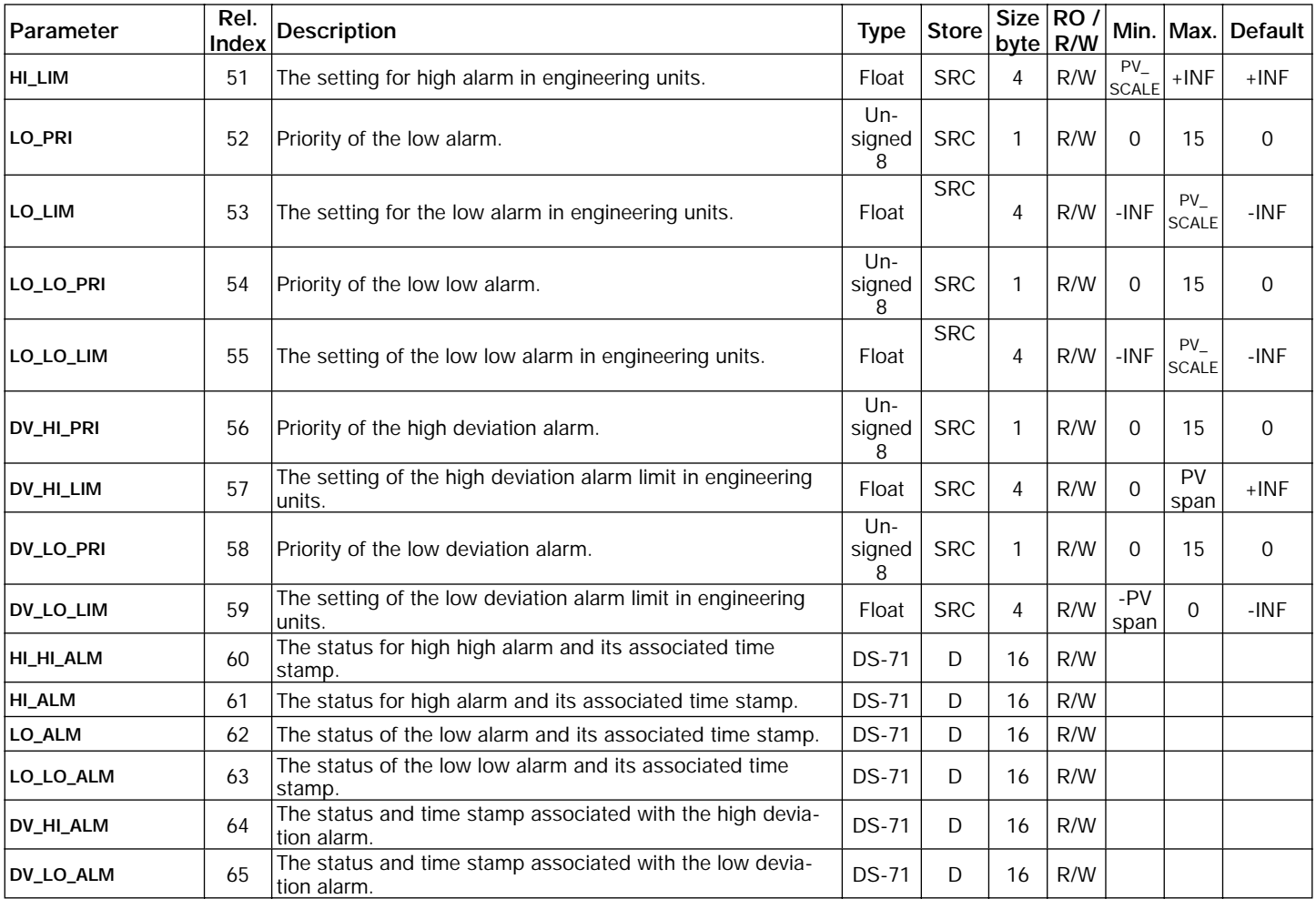

#### 5.1 Introduction:

PR5350 features a LAS function which is only available in Fieldbus Foundation installations. Please note that the LAS function has not been specified by the Profibus Nutzerorganisation and is therefore not available in Profibus installations.

#### 5.2 Overview

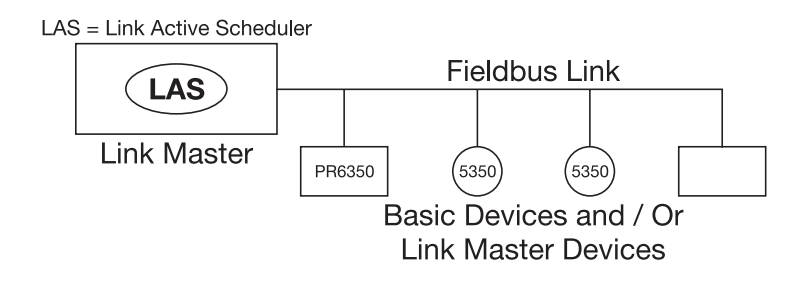

#### 5.3 Description

All links have one and only one Link Active Scheduler (LAS). The LAS operates as the bus arbiter for the link. The LAS does the following:

- recognizes and adds new devices to the link.
- removes non-responsive devices from the link.
- distributes Data Link (DL) and Link Scheduling (LS) time on the link. Data Link Time is a network-wide time periodicallydistributed by the LAS to synchronize all device clocks on the bus. Link Scheduling time is a link-specific time represented as an offset from Data Link Time. It is used to indicate when the LAS on each link begins and repeats its schedule. It is used by system management to synchronize function block execution with the data transfers scheduled by the LAS.
- polls devices for process loop data at scheduled transmission times.
- distributes a priority-driven token to devices between scheduled transmissions.

Any device on the link may become the LAS, as long as it is capable. The devices that are capable of becoming the LAS are called link master devices. All other devices are referred to as basic devices. When a segment first starts up, or upon failure of the existing LAS, the link master devices on the segment bid to become the LAS. The link master that wins the bid begins operating as the LAS immediately upon completion of the bidding process. Link masters that do not become the LAS act as basic devices. However, the link masters can act as LAS backups by monitoring the link for failure of the LAS and then bidding to become the LAS when a LAS failure is detected.

Only one device can communicate at a time. Permission to communicate on the bus is controlled by a centralized token passed between devices by the LAS. Only the device with the token can communicate. The LAS maintains a list of all devices that need access to the bus. This list is called the "Live List."

Two types of tokens are used by the LAS. A time-critical token, compel data (CD), is sent by the LAS according to a schedule. A non-time critical token, pass token (PT), is sent by the LAS to each device in ascending numerical order according to address.

# **Head office**

Denmark PR electronics A/S Lerbakken 10 DK-8410 Rønde

www.prelectronics.com sales@prelectronics.dk tel. +45 86 37 26 77 fax +45 86 37 30 85

sales@prelectronics.de tel. +49 (0) 201 860 6660 fax +49 (0) 201 860 6666

sales@prelectronics.it tel. +39 02 2630 6259 fax +39 02 2630 6283

sales@prelectronics.es

fax +34 93 311 08 17

sales@prelectronics.se tel. +46 (0) 3149 9990 fax +46 (0) 3149 1590

# **Subsidiaries**

France PR electronics Sarl Zac du Chêne, Activillage 2, allée des Sorbiers F-69500 Bron sales@prelectronics.fr tel. +33 (0) 4 72 14 06 07 fax +33 (0) 4 72 37 88 20

**Germany** PR electronics GmbH Bamlerstraße 92 D-45141 Essen

Italy PR electronics S.r.l. Via Meli, 36 IT-20127 Milano

Spain

PR electronics S.L. Avda. Meridiana 354, 6°-A tel. +34 93 311 01 67 E-08027 Barcelona

Sweden PR electronics AB August Barks gata 6 S-421 32 Västra Frölunda

UK

PR electronics Ltd 20 Aubery Crescent, Largs tel. +44 (0) 1475 689 588 Ayrshire, KA30 8PR

USA PR electronics Inc. 16776 Bernardo Center Drive sales@prelectronics.com Suite 203 San Diego, California 92128 fax +1 858 521 0945

sales@prelectronics.co.uk fax +44 (0) 1475 689 468

tel. +1 858 521 0167

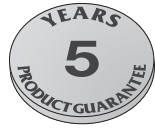

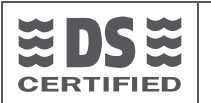

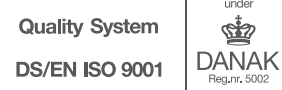

 $\epsilon$ **O**